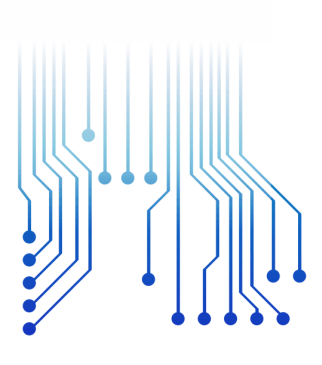

CURSO DE GRADUAÇÃO EM ENGENHARIA ELÉTRICA

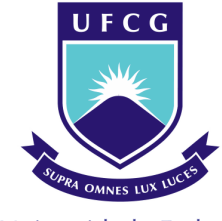

Universidade Federal de Campina Grande OTENIZIO NOLASCO CAVALCANTE NETTO

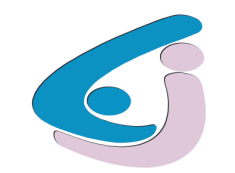

Centro de Engenharia Elétrica e Informática

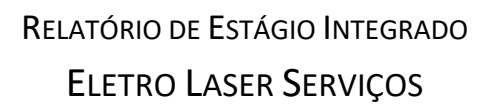

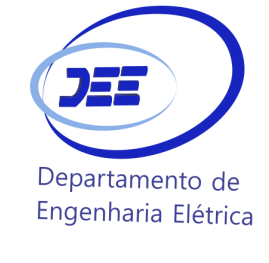

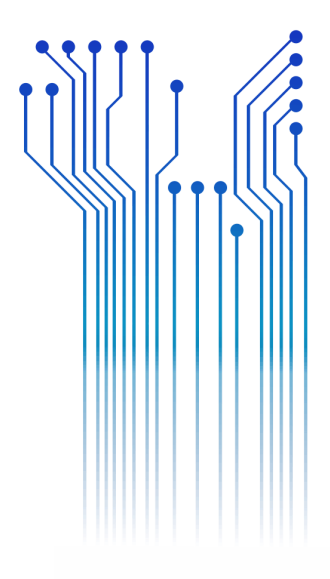

Campina Grande 2019

## OTENIZIO NOLASCO CAVALCANTE NETTO

ELETRO LASER SERVIÇOS

*Relatório de Estágio Integrado submetido à Coordenação do Curso de Engenharia Elétrica da Universidade Federal de Campina Grande como parte dos requisitos necessários para a obtenção do grau de Bacharel em Ciências no Domínio da Engenharia Elétrica.* 

Área de Concentração: Eletrotécnica

Orientador: Professor Leimar de Oliveira, M. Sc.

> Campina Grande 2019

### OTENIZIO NOLASCO CAVALCANTE NETTO

#### ELETRO LASER SERVIÇOS

*Relatório de Estágio Integrado submetido à Coordenação do Curso de Engenharia Elétrica da Universidade Federal de Campina Grande como parte dos requisitos necessários para a obtenção do grau de Bacharel em Ciências no Domínio da Engenharia Elétrica.* 

Área de Concentração: Eletrotécnica

Aprovado em  $\frac{\sqrt{2}}{2}$ 

**Professor Roberto Silva de Siqueira, M. Sc** Universidade Federal de Campina Grande Avaliador

**Professor Leimar de Oliveira, M. Sc.** Universidade Federal de Campina Grande Orientador, UFCG

Dedico este trabalho à minha família, minha namorada e amigos, que sempre me incentivaram e estiveram comigo nessa longa caminha.

# AGRADECIMENTOS

Agradeço primeiramente a Deus por ter me dado do dom da vida e a todos que direta e indiretamente contribuíram para a realização desse trabalho.

Agradeço também aos meus pais, Otenizio e Maria de Lourdes, por terem se esforçado tanto para me proporcionar uma boa educação, por ter me alimentado com saúde, força e coragem, as quais que foram essenciais para superação de todas as adversidades ao longo desta caminhada.

Agradeço também a toda minha família, que com todo carinho e apoio, não mediu esforços para eu chegar a esta etapa da minha vida.

Agradeço a minha namorada, companheira fiel e dedicada que esteve sempre ao meu lado, me incentivando e dando apoio as minhas decisões.

Presto agradecimentos a todos que compõem a Eletro Laser Serviços, em especial, Antônio Amorim, Devra Kleimam, Audi Araújo, Almir Rogério, Bruno Machado, Anderson Wendel, Fábio Leno, Fábio Wellington, Solânea, por terem proporcionado um ambiente aconchegante e favorável para que eu pudesse aprender coisas novas e colocar em prática conhecimentos adquiridos durante a minha formação acadêmica.

Faço agradecimentos também a UFCG, a todos os professores e funcionários, em especial ao professor Leimar de Oliveira por terem contribuído com excelência na minha formação acadêmica.

Enfim, agradeço a todos que ajudaram de alguma forma para minha formação educacional e moral, necessária para que pudesse está realizando o presente trabalho e concluindo mais uma etapa da minha vida.

*"O esforço contínuo, não a força ou a inteligência, é a chave para libertar todo o nosso potencial."*

Winston Churchill.

# RESUMO

O presente relatório descreve, de maneira concisa, as atividades desenvolvidas pelo graduando junto à empresa Eletro Laser Serviços na cidade de Patos – PB. O estágio foi realizado entre os dias 06 de agosto de 2019 e 29 de novembro de 2019 totalizando 662 horas. As atividades do referido estágio foram de acompanhamento de execução de projetos de baixa e média tensão, além de atividades realizadas no setor administrativo, referente a compra de produtos e vendas de sistemas fotovoltaicos.

**Palavras-chave:** DIALux evo, Estágio, PVSol premium, Módulo fotovoltaico, AutoCAD, Luminotécnico.

# **ABSTRACT**

This report concisely describes the activities developed by the undergraduate student at the company Eletro Laser Serviços in the city of Patos - PB. The internship took place between August 6, 2019 and November 29, 2019 totaling 662 hours. The activities of this stage were monitoring the execution of low and medium voltage projects, as well as activities performed in the administrative sector, regarding the purchase of products and sales of photovoltaic systems.

**Keywords:** DIALux evo, Stage, PVSol premium, Photovoltaic module, AutoCAD, Lighting technician.

# LISTA DE ILUSTRAÇÕES

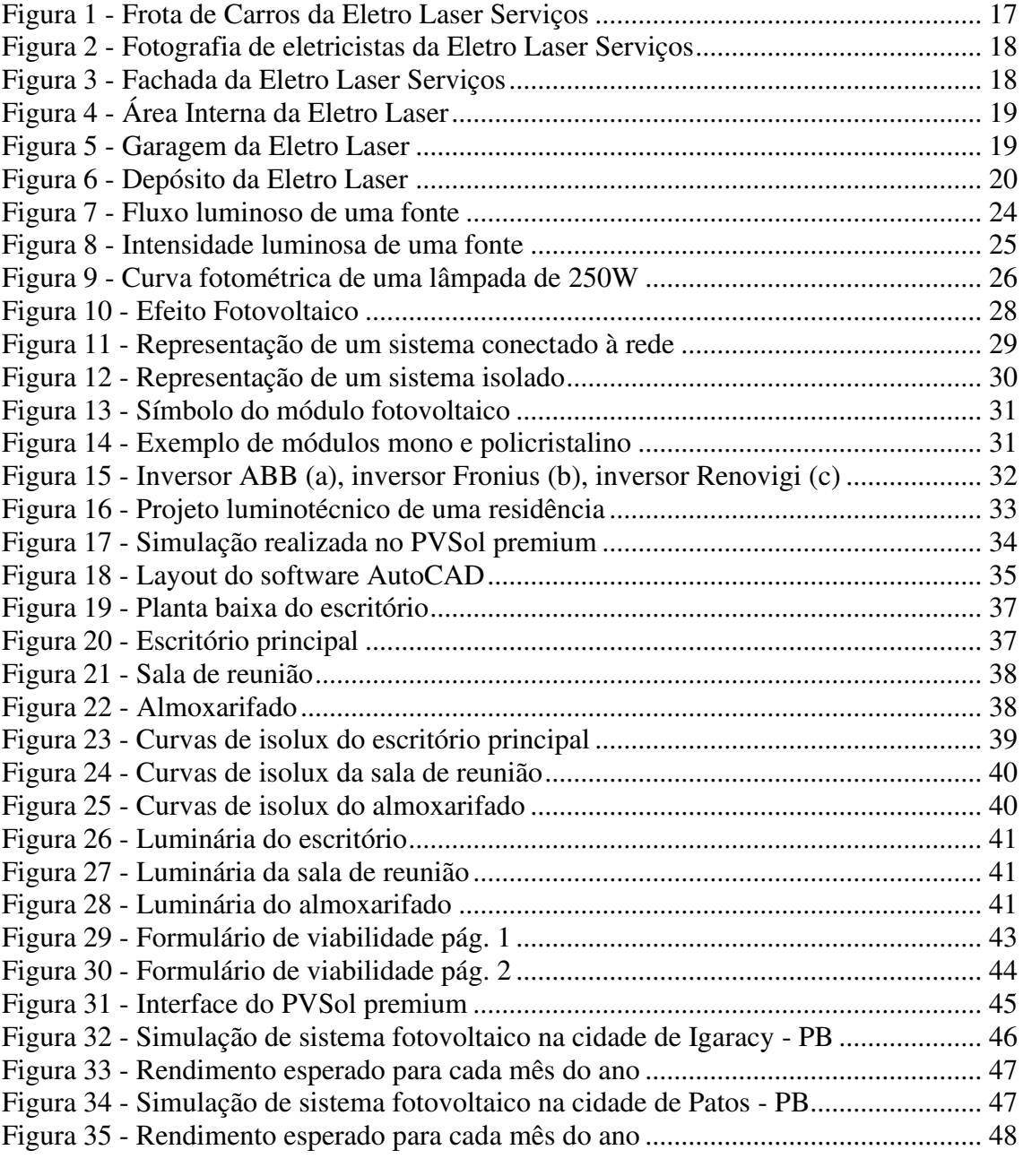

# LISTA DE TABELAS

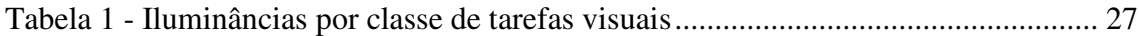

# LISTA DE ABREVIATURAS E SIGLAS

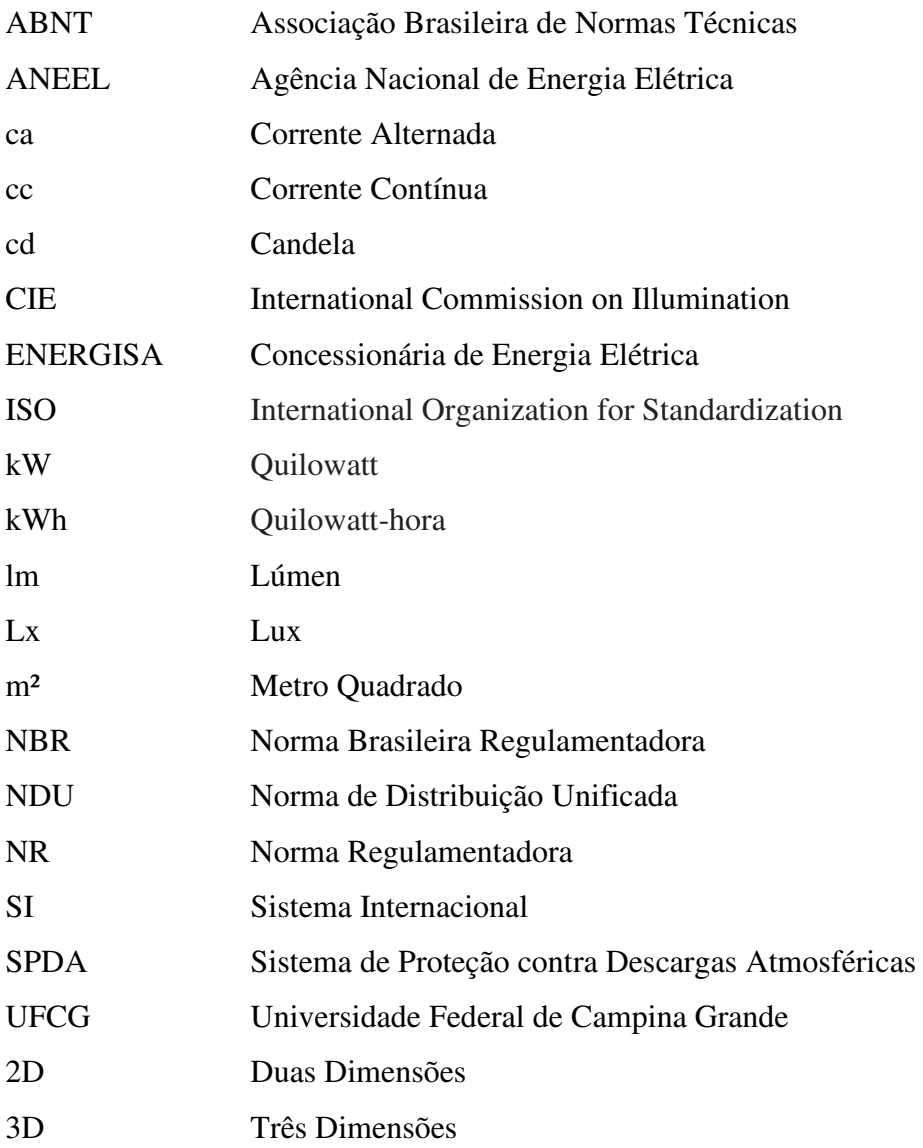

# SUMÁRIO

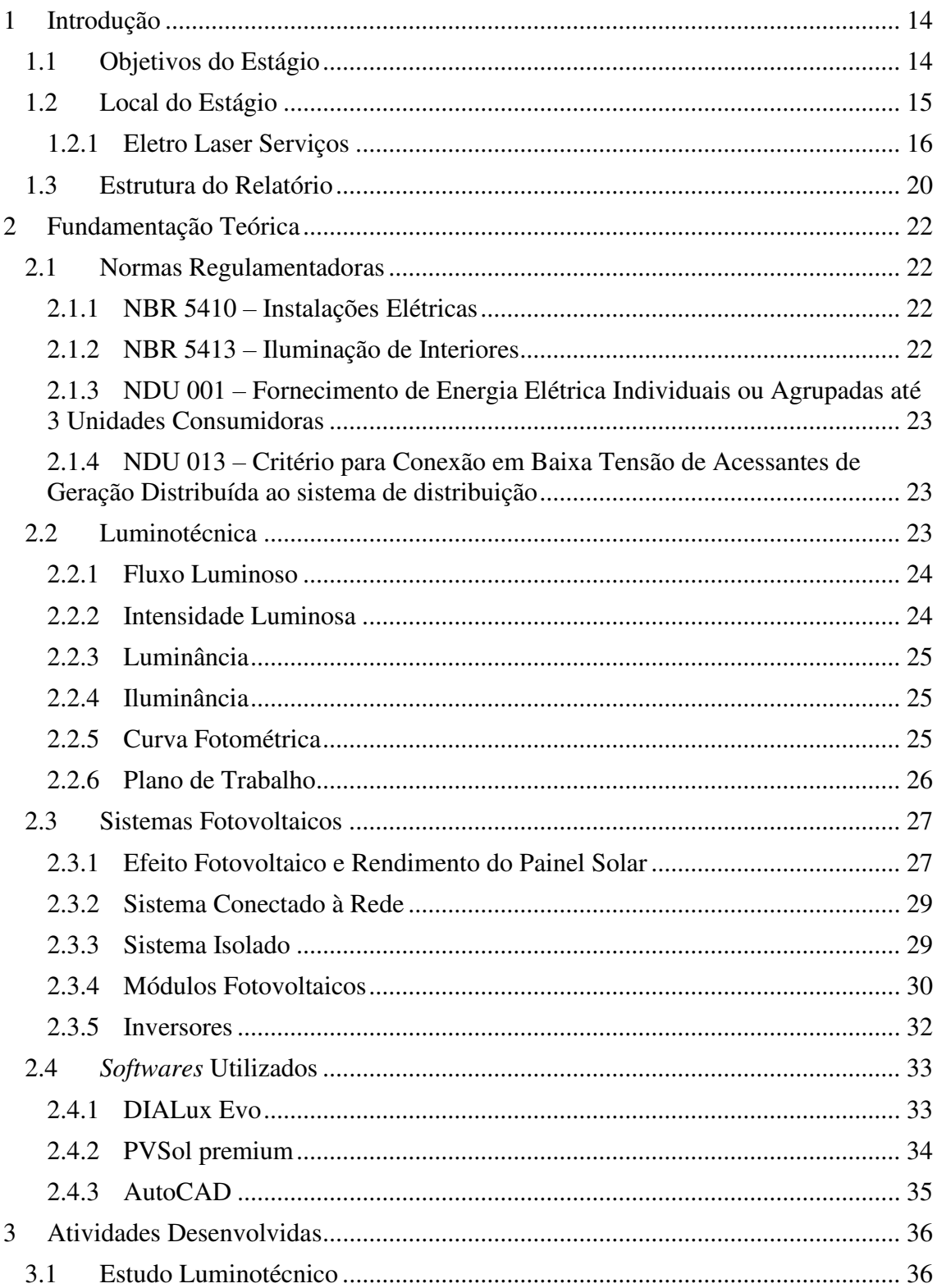

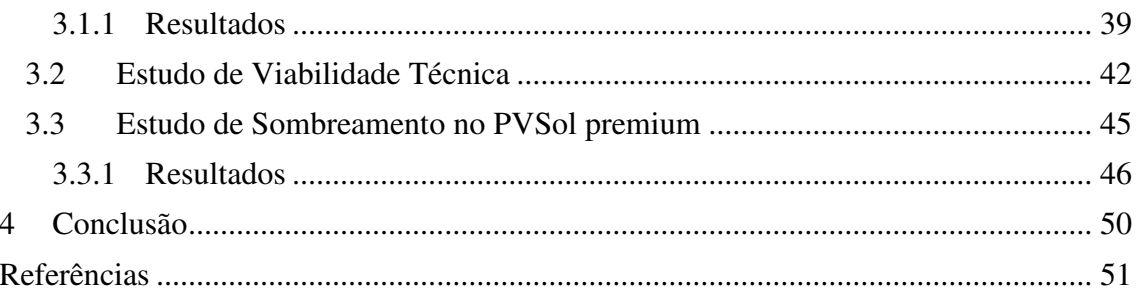

# 1 INTRODUÇÃO

O presente relatório contempla as principais atividades realizadas pelo estagiário Otenizio Nolasco Cavalcante Netto durante o Estágio Curricular Integrado, o qual é requisito indispensável para obtenção do título de Bacharel em Engenharia Elétrica pela Universidade Federal de Campina Grande (UFCG).

O estágio foi realizado na empresa Eletro Laser Serviços, empresa essa que se encontra sediada na cidade de Patos – PB, sob supervisão de Almir Rogério da Silva, engenheiro eletricista da empresa. O estágio teve início em 06 de agosto de 2019 e término em 29 de novembro de 2019, totalizando uma carga horária de 662 horas.

# 1.1 OBJETIVOS DO ESTÁGIO

Os principais objetivos do estágio foram supervisionar a execução de projetos elétricos, garantindo que a execução fosse sempre feito de maneira correta, atendendo a todas às Normas das Distribuições unificadas (NDUs), elaboradas pela Energisa, atendendo também as Normas Brasileiras (NBR) elaboradas pela Associação Brasileira de Normas Técnicas (ABNT) da ABNT, como por exemplo, a NBR 5410: Instalações elétricas de baixa tensão e a NBR ISO/CIE 8995-1: Iluminação de ambientes de trabalho - Parte 1: Interior, e atendendo as Normas Regulamentadoras (NRs) elaboradas pelo ministério do trabalho como a NR10: Segurança em instalações e serviços em eletricidade e a NR35: Trabalho em altura. Também apresentou como meta proporcionar o estagiário a vivenciar situações típicas da profissão de engenheiro eletricista nas quais pudesse se envolver e desenvolver habilidades relativas ao trabalho em equipe, organização, administração, cumprimento de prazos, planejamento e execução de serviços e resolução rápida de problemas que possam vir a ocorrer durante a execução das atividades.

Desse modo, foi oferecido ao estagiário possibilidade de desfrutar de situações e problemas reais que podem a vir a aparecer durante o período de atuação profissional, proporcionando um desenvolvimento de habilidades pessoais e profissionais que não poderiam ser desenvolvidas durante o período de atividades diárias da graduação.

# 1.2 LOCAL DO ESTÁGIO

O estágio foi realizado na empresa Eletro Laser Serviços, uma empresa do grupo Eletro Laser, que foi fundada no dia 01 de abril de 1988 na cidade de Patos na Paraíba. Empresa sob liderança de uma direção com visão moderna, o grupo Eletro Laser se destacou por seu pioneirismo na forma de comércio que hoje está amplamente difundido, transformando-se regionalmente numa referência em eletricidade. Inicialmente a empresa atuava apenas no comércio de produtos elétricos, mas em 2005 os resultados sempre positivos tornaram o cenário propício para a criação de uma segunda empresa, a Eletro Laser Serviços. Desde 2008 a Eletro Laser Serviços estendeu seus serviços a todo o sertão paraibano, atuando na manutenção da iluminação pública, sempre disponibilizando um serviço que alia confiabilidade, eficiência e qualidade. No ano de 2010, houve mais uma expansão do grupo com a criação da Eletro Laser Tintas, atuando no comércio de tinta e produtos afins.

Atualmente, o grupo Eletro Laser, trabalha nos segmentos de materiais elétricos, tintas e serviços elétricos. Um grupo que gera renda direta e indiretamente, com o intuito de disponibilizar serviço de qualidade, aliando eficiência e segurança. A Eletro Laser prima por assegurar um atendimento diferencial ao cliente, prezando sempre por uma melhoria contínua, satisfação do cliente e dos colaboradores.

A Eletro Laser tem o objetivo de ser uma das mais bem-sucedidas empresas de materiais elétricos e prestação de serviços, sempre comprometida com o crescimento, efetividade e inovação.

Os valores da empresa são:

- Confiança;
- Ética;
- Excelência;
- Inovação;
- Respeito;
- Responsabilidade social;
- Segurança no trabalho;
- Sustentabilidade.

#### 1.2.1 ELETRO LASER SERVIÇOS

Eletro Laser Serviços é uma empresa privada fundada em 2005, atuante no setor de prestação de serviços elétricos com certificação de NR 10 para todos os seus colaboradores, com acervo técnico e experiência em implantação e gestão energética em mais de doze mil pontos de iluminação pública.

A Eletro Laser Serviços Ltda posteriormente transformou-se em ELETRO LASER SERVIÇOS EM ELETRICIDADE EIRELI – EPP e tem por foco de atividade principal o atendimento as demandas do setor público, em especial a reforma e manutenção dos parques municipais de iluminação pública, tendo atuação em diversas cidades do Nordeste.

Os conceitos de eficiência e sustentabilidade estão inseridos no seu plano de trabalho, pois a Eletro Laser Serviços engloba em seu leque de atividade a elaboração de projetos elétricos, garantindo o alcançar de metas de forma singular.

Entre os serviços prestados pela empresa, destacam-se:

- Manutenção de rede de baixa tensão;
- Construção de redes de média e baixa tensão, convencional, compacta e multiplexada;
- Deslocamento de rede de média e baixa tensão;
- Elaboração e execução de projetos elétricos e de SPDA (Sistema de Proteção contra Descargas atmosféricas);
- Eletrificação de loteamentos;
- Extensão de rede de média e baixa tensão;
- Implantação de postes;
- Instalação de transformadores;
- Instalação e manutenção de iluminação pública;
- Montagem e instalação de quadros de comando;
- Montagem e instalação de subestações particulares, com medição em média e baixa tensão;
- Projeto e instalação de sistemas fotovoltaicos.

Além disso, a Eletro Laser Serviços conta com uma frota composta por três caminhões HR com escadas, um caminhão *sky* (caminhão que possui uma cesta aérea,

destinada à elevação de pessoas para execução de trabalho em altura), uma caminhonete Hilux, um caminhão *munk* carroceiro (normalmente utilizado na instalação de postes) e um caminhão baú que é utilizado para o transporte de mercadorias do depósito até a loja. A frota descrita é apresentada na Figura 1.

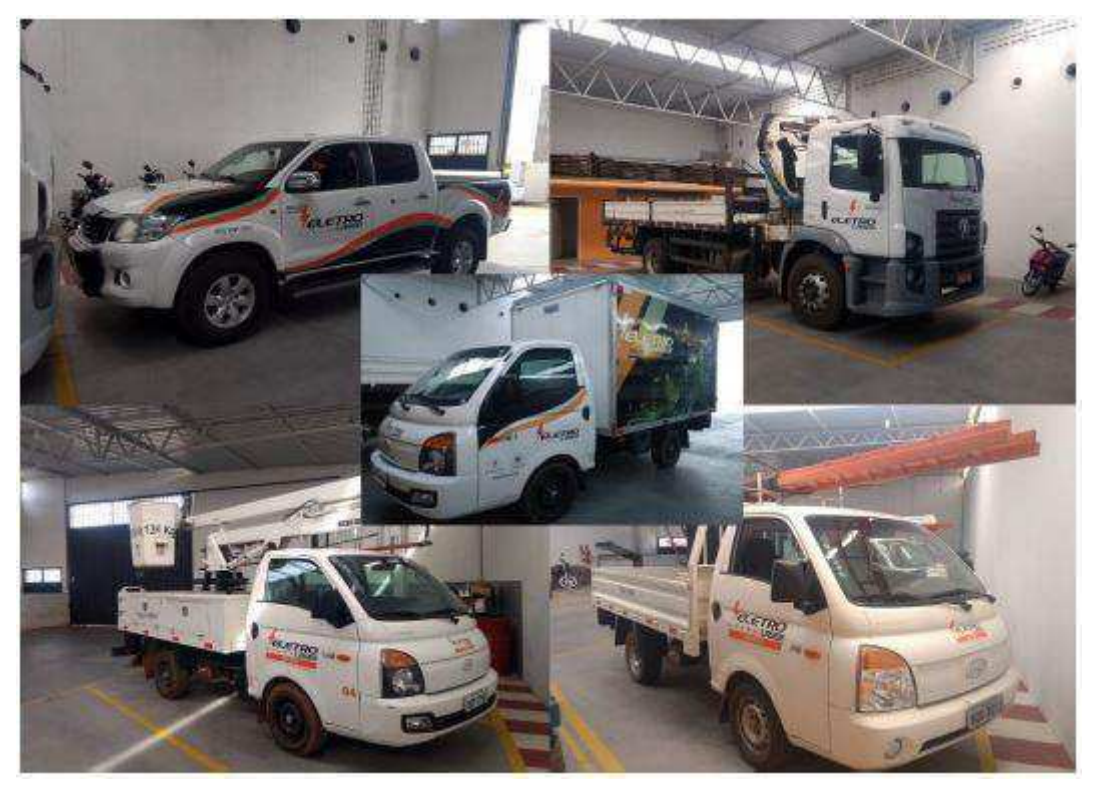

Figura 1 - Frota de Carros da Eletro Laser Serviços

Fonte: Dantas, 2018.

A Eletro Laser Serviços possui um quadro de funcionários composto por três administradores, dez eletricistas, três eletrotécnicos, um motorista/operador de *munck* e um engenheiro eletricista. Além de contratar outros profissionais, como pedreiros, para alguns serviços específicos. Alguns eletricistas podem ser vistos na Figura 2.

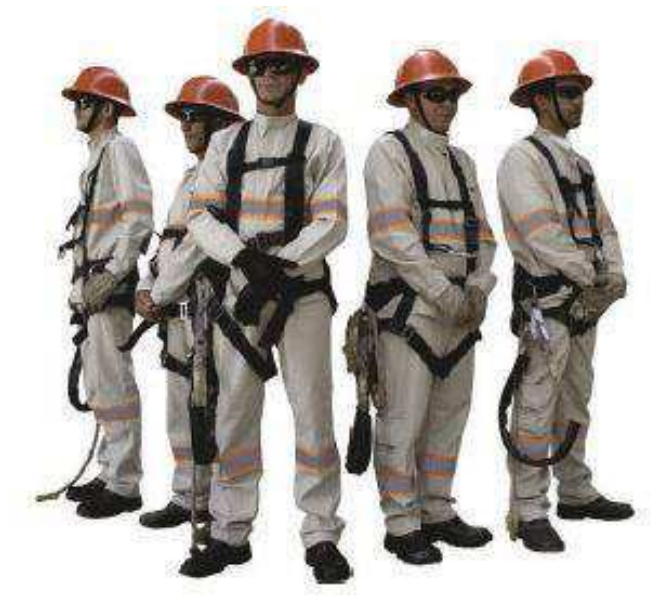

Figura 2 - Fotografia de eletricistas da Eletro Laser Serviços

Fonte: Dantas, 2018.

A Eletro Laser possui um prédio que conta com dois escritórios, um depósito e uma garagem. Na Figura 3, pode ser vista a fachada e a área externa do prédio, na Figura 4 a área interna, onde ficam os escritórios, na Figura 5 a garagem e na Figura 6 o depósito.

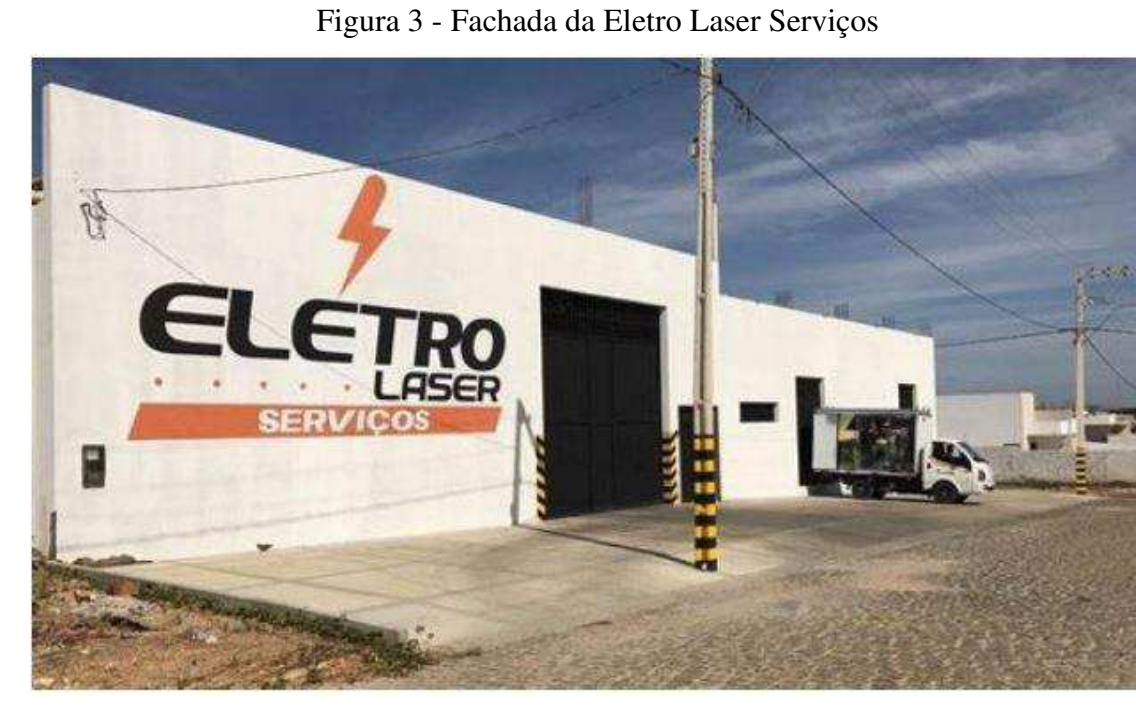

Fonte: Dantas, 2018.

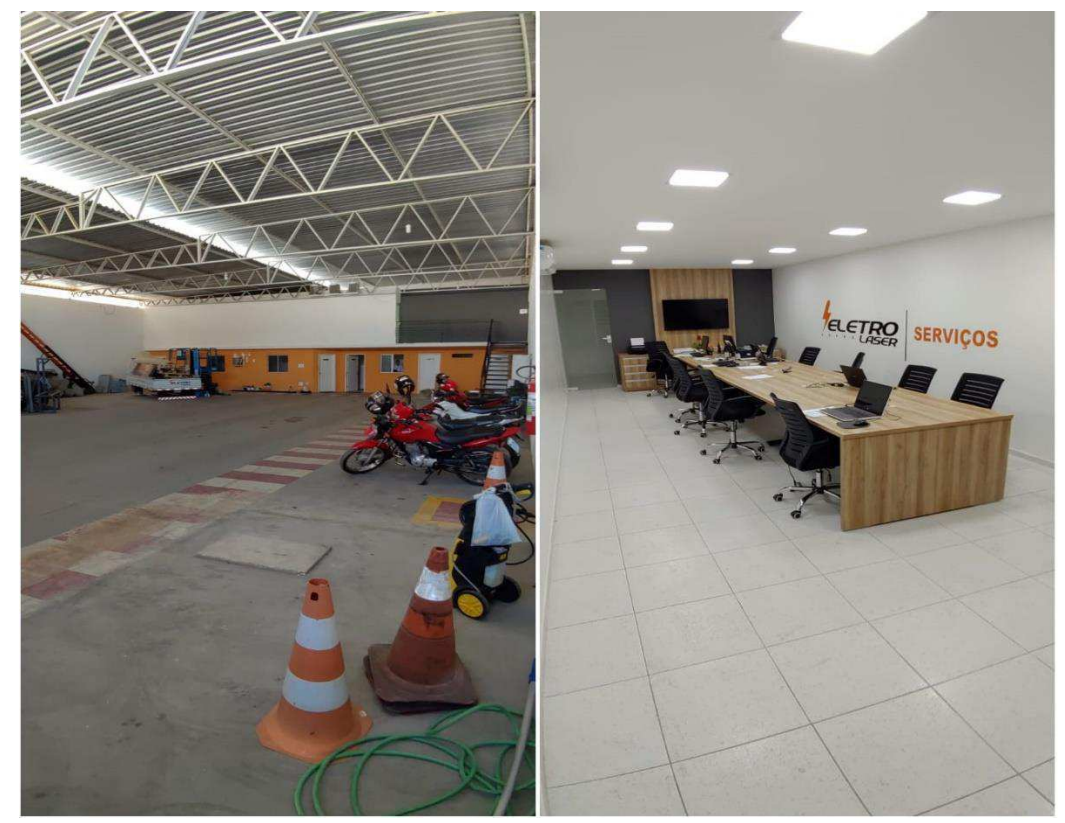

Figura 4 - Área Interna da Eletro Laser

Fonte: Próprio autor.

Figura 5 - Garagem da Eletro Laser

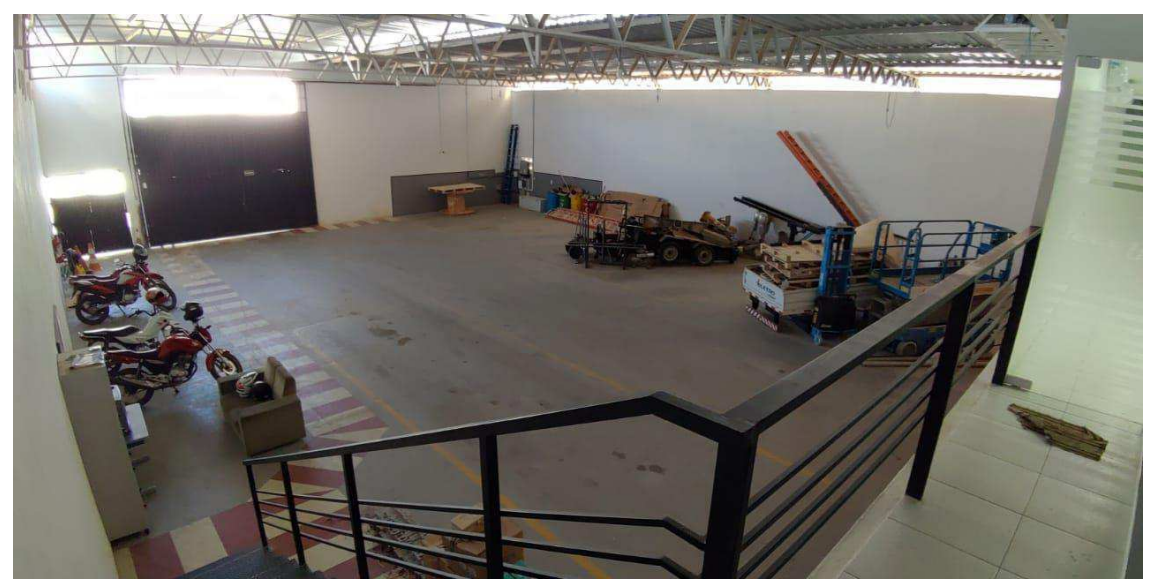

Fonte: Próprio autor.

Figura 6 - Depósito da Eletro Laser

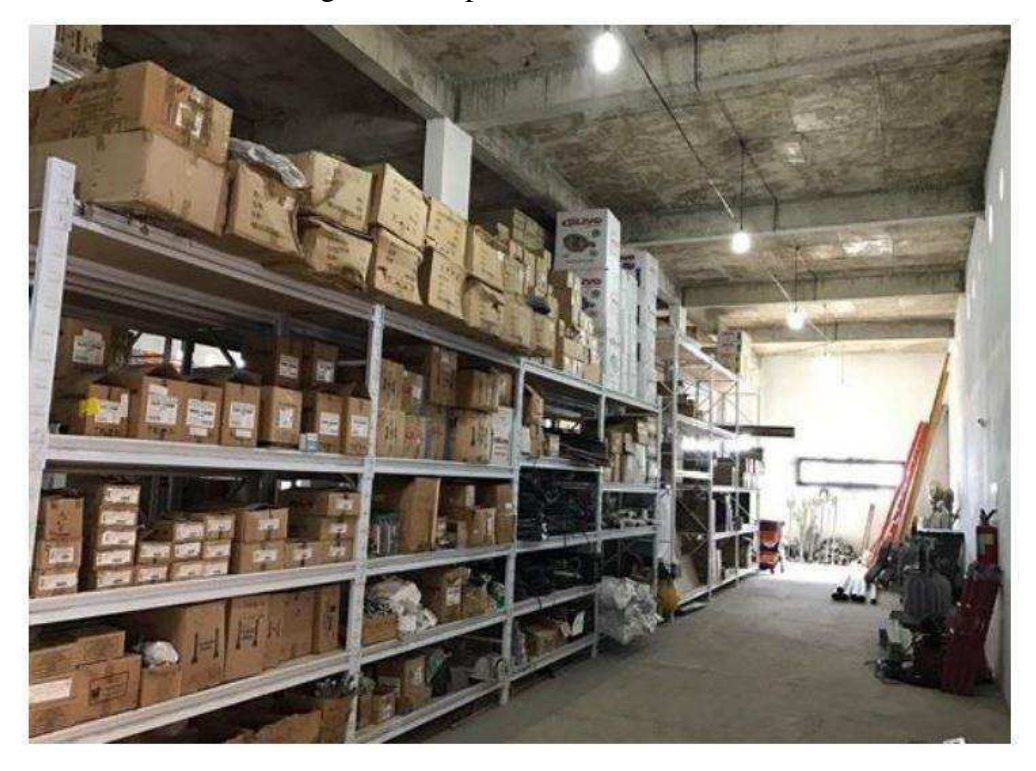

Fonte: Dantas, 2018.

# 1.3 ESTRUTURA DO RELATÓRIO

Este trabalho foi dividido em capítulos descritos abaixo com o intuito de simplificar o entendimento do leitor.

O Capítulo 1 é introdutório, contextualizando o trabalho, definindo os objetivos, descrevendo onde foi realizado o estágio e apresentando a estrutura do trabalho.

O Capítulo 2 apresenta a fundamentação teórica, que tem por objetivo embasar de forma técnica o relatório.

O Capítulo 3 abrange as análises das principais atividades desenvolvidas no estágio, tais como a confecção de simulações no *software* PVSol premium, produção de projeto fotovoltaico, elaboração e acompanhamento da execução do projeto

luminotécnico da nova sala de escritório da empresa, além de acompanhamento de instalações de diversos sistemas fotovoltaicos.

Por último, no Capítulo 4 apresentam-se as conclusões dos trabalhos desenvolvidos no estágio.

# 2 FUNDAMENTAÇÃO TEÓRICA

O presente capítulo trará conceitos teóricos de fundamental importância para a compreensão das atividades realizadas.

### 2.1 NORMAS REGULAMENTADORAS

As normas regulamentadores tem por objetivo estabelecer padrões mínimos para que se possa projetar e executar projetos com segurança, a fim de garantir a integridade de pessoas, animais e bens.

#### 2.1.1 NBR 5410 – INSTALAÇÕES ELÉTRICAS

A Norma NBR 5410 é uma norma que foi criada pela ABNT (Associação Brasileira de Normas Técnicas), que tem por objetivo de estabelecer as condições que devem satisfazer as instalações elétricas de baixa tensão, a fim de garantir a segurança de pessoas e animais, o funcionamento adequado da instalação e a conservação dos bens.

Esta Norma aborda principalmente às instalações elétricas de edificações, qualquer que seja seu uso (residencial, comercial, público, industrial, de serviços, agropecuário, hortigranjeiro, etc.), incluindo as pré-fabricadas, visando estabelecer padrões mínimos de dimensionamento dos projetos, de forma a assegurar o contratante e o projetista.

#### 2.1.2 NBR 5413 – ILUMINAÇÃO DE INTERIORES

A NBR 5413 também elaborada pela ABNT (Associação Brasileira de Normas Técnicas), visa estabelecer padrões e critérios mínimos de iluminância médias mínimas em serviço para iluminação artificial em interiores, onde se realizem atividades de comércio e indústria, ensino, esporte e outros.

## 2.1.3 NDU 001 – FORNECIMENTO DE ENERGIA ELÉTRICA INDIVIDUAIS OU AGRUPADAS ATÉ 3 UNIDADES CONSUMIDORAS

Esta norma técnica apresenta os requisitos mínimos e as diretrizes necessárias para projetos e execução das instalações de entradas de serviço das unidades consumidoras de baixa tensão, nas concessionárias do Grupo Energisa, quando a carga instalada na unidade consumidora for igual ou inferior a 75 kW, conforme legislação em vigor. Estabelecendo padrões, procedimentos, critérios técnicos e operacionais envolvidos nas instalações individuais ou agrupadas até três unidades consumidoras, observando as exigências técnicas e de segurança recomendadas pela ABNT, e em conformidade com as Resoluções Normativas da Agência Nacional de Energia Elétrica – ANEEL (ENERGISA, 2019)

# 2.1.4 NDU 013 – CRITÉRIO PARA CONEXÃO EM BAIXA TENSÃO DE ACESSANTES DE GERAÇÃO DISTRIBUÍDA AO SISTEMA DE DISTRIBUIÇÃO

Esta norma técnica elaborada pelo grupo Energisa S.A apresenta os requisitos mínimos para a conexão de geradores à rede de distribuição de Baixa Tensão, nas concessionárias do grupo Energisa S.A.

O objetivo é estabelecer padrões e procedimentos de acesso, critérios técnicos, operacionais e o relacionamento operacional envolvidos na conexão de consumidores, atendidos em baixa tensão, que utilizem cogeração qualificada ou fontes renováveis de energia elétrica, observando as exigências técnicas e de segurança recomendadas pela ABNT, e em conformidade com as prescrições vigentes nos Procedimentos de Distribuição – PRODIST e nas Resoluções Normativas da Agência Nacional de Energia Elétrica – ANEEL.

# 2.2 LUMINOTÉCNICA

A energia luminosa, é dentre os benefícios oferecidos pela eletricidade um dos mais importantes, gerando benefícios e permitindo a realização de várias atividades através da conversão de energia elétrica em energia luminosa.

#### 2.2.1 FLUXO LUMINOSO

De forma simplificada, fluxo luminoso é a quantidade total de luz emitida por uma fonte luminosa em todas as direções capazes de produzir estímulo visual. Esta energia radiante a qual chamamos de fluxo luminoso pode ser quantificada através de uma grandeza chamada de lúmem (lm) (KIAN, 2019).

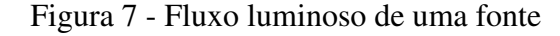

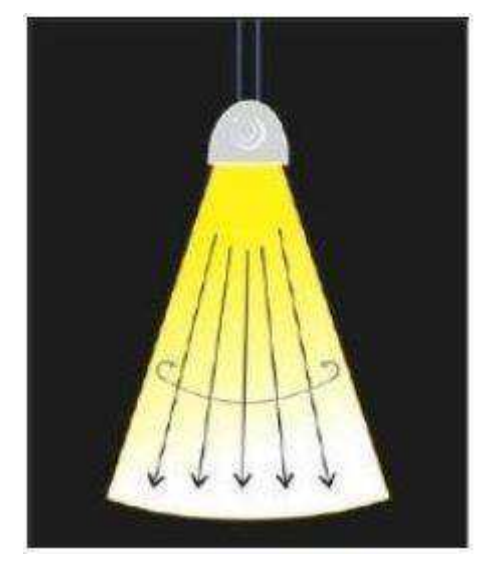

Fonte: Linkedin, 2017.

#### 2.2.2 INTENSIDADE LUMINOSA

A fração do fluxo luminoso de uma fonte luminosa, contida num ângulo sólido e em uma dada direção é definida como a intensidade luminosa (I). Pode-se afirmar que a intensidade luminosa é o limite da relação entre o fluxo luminoso em um ângulo sólido, cuja unidade no SI é o Candela (cd) (AMAURY, 2019).

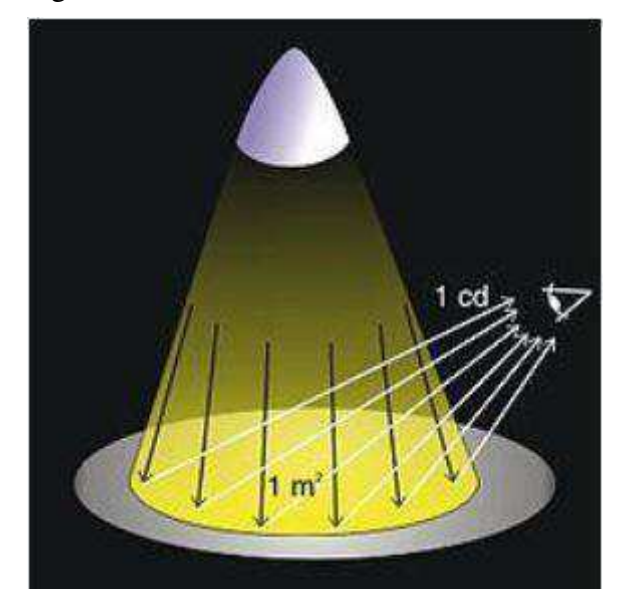

Figura 8 - Intensidade luminosa de uma fonte

Fonte: Wikipédia, 2009.

#### 2.2.3 LUMINÂNCIA

A luminância é a intensidade luminosa que incide de um ponto a uma superfície em uma dada direção, cuja unidade de medida é a Candela por metro quadrado (cd/m²). A luminância também é responsável por indicar quanto de energia luminosa pode ser percebida pelo olho humano. Isso demonstra que a luminância indica o brilho da luz emitida ou refletida de uma superfície.

#### 2.2.4 ILUMINÂNCIA

A Iluminância é um termo que descreve a medição da quantidade de luz que cai (iluminando e espalhando) sobre uma determinada área de superfície, ou seja, indica a quantidade de luz que incide em um ponto específico como por exemplo uma mesa de trabalho. A unidade de medida no SI da iluminância é o lux (lx) (KIAN, 2019).

### 2.2.5 CURVA FOTOMÉTRICA

São curvas representadas em um plano cartesiano que expõe a distribuição espacial da luz, que conta com variáveis de distância e intensidade luminosa. Cada uma

das luminárias presentes no mercado possui sua curva de distribuição característica, sendo assim, deve-se escolher a luminária mais adequada para cada aplicação.

Na Figura 9 fica exemplificado uma curva fotométrica de uma lâmpada de vapor de mercúrio de 250 W.

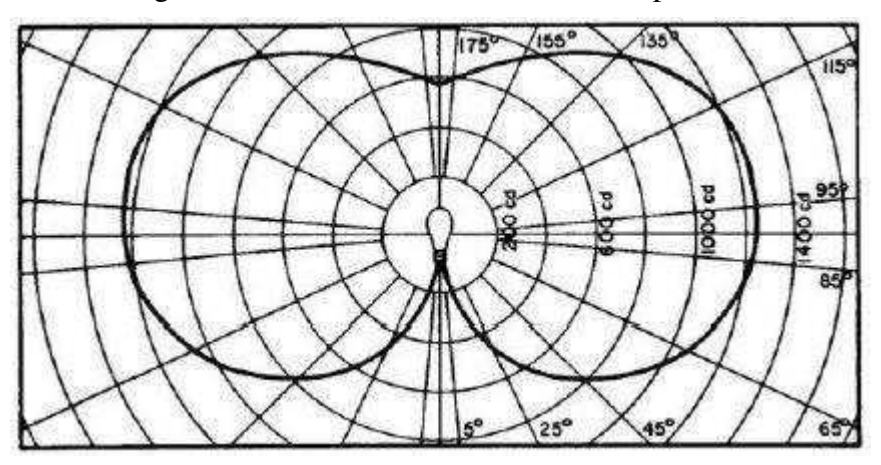

Figura 9 - Curva fotométrica de uma lâmpada de 250W

Fonte: Ilunato, 2017.

### 2.2.6 PLANO DE TRABALHO

De forma simplificada, o plano de trabalho é a altura onde irá ser realizado o trabalho. Sendo a altura de referência de iluminação do ambiente.

Todo ambiente deve apresentar uma boa qualidade de iluminância e estar em conformidade com as normas. Sendo assim, o projeto luminotécnico deve seguir as normas impostas pela ABNT, que apresenta o grau de iluminância adequado para cada local. Baseado nesse contexto, podemos observar na tabela 1, retirada da NBR 5413 – Iluminância de interiores (ABNT, 1992), os níveis adequados para alguns ambientes.

| Classe                                                                                       | Iluminância<br>(lux)    | Tipo de atividade                                                                        |
|----------------------------------------------------------------------------------------------|-------------------------|------------------------------------------------------------------------------------------|
| A<br>Iluminação geral para áreas<br>usadas interruptamente ou com<br>tarefas visuais simples | $20 - 30 - 50$          | Áreas públicas com arredores<br>escuros                                                  |
|                                                                                              | $50 - 75 - 100$         | Orientação simples para<br>permanência curta                                             |
|                                                                                              | $50 - 75 - 100$         | Recintos não usados para<br>trabalho contínuo; depósitos                                 |
|                                                                                              | $200 - 300 - 500$       | Tarefas com requisitos visuais<br>limitados, trabalho bruto de<br>maquinaria, auditórios |
| B<br>Iluminação geral para área de                                                           | $500 - 750 - 1000$      | Tarefas com requisitos visuais<br>normais, trabalho médio de<br>maquinaria, escritórios. |
| trabalho                                                                                     | $1000 - 1500 - 2000$    | Tarefas com requisitos<br>especiais, gravação manual,<br>inspeção, indústria de roupas.  |
| $\mathcal{C}$<br>Iluminação adicional para tarefas<br>visuais difíceis                       | $2000 - 3000 - 5000$    | Tarefas visuais exatas e<br>prolongadas, eletrônica de<br>tamanho pequeno                |
|                                                                                              | $5000 - 7500 - 10000$   | Tarefas visuais muito exatas,<br>montagem de microeletrônica.                            |
|                                                                                              | $10000 - 15000 - 20000$ | Tarefas visuais muito<br>especiais, cirurgia.                                            |

Tabela 1 - Iluminâncias por classe de tarefas visuais

Fonte: NBR 5413, 1992.

# 2.3 SISTEMAS FOTOVOLTAICOS

### 2.3.1 EFEITO FOTOVOLTAICO E RENDIMENTO DO PAINEL SOLAR

O efeito fotovoltaico acontece em materiais denominados semicondutores, que são materiais que conduzem eletricidade de forma menos efetiva do que o materiais condutores.

Entre os materiais semicondutores, o mais utilizado em aplicação fotovoltaica é o silício. Uma célula fotovoltaica simples consiste basicamente num díodo de grande área, um substrato de material semicondutor onde é criado um campo elétrico interno permanente (chamado junção pn). Quando a radiação atinge um átomo do semicondutor este liberta um elétron que pode ser conduzido pelo campo elétrico interno para os contatos, contribuindo assim para a corrente produzida pela célula fotovoltaica (BRITO et al, 2006).

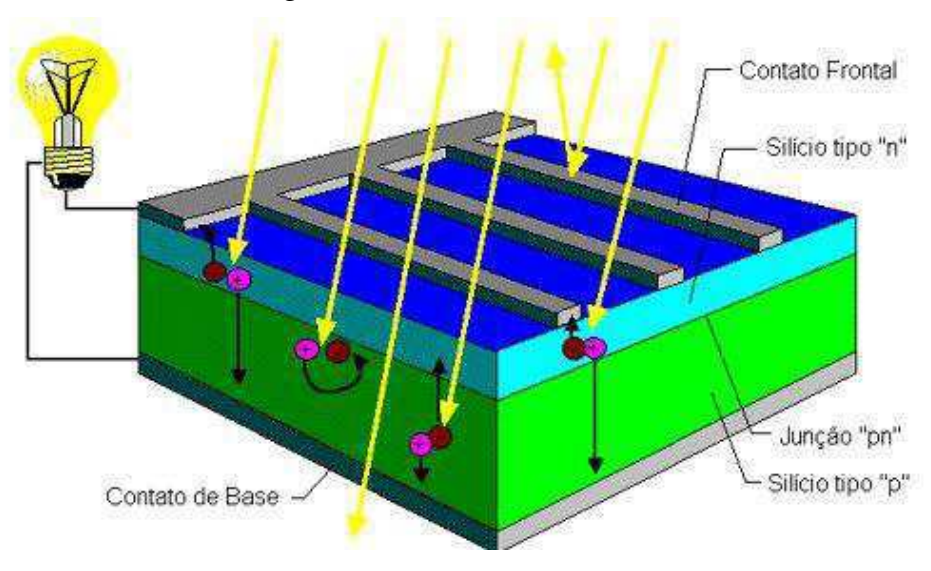

Figura 10 - Efeito Fotovoltaico

Fonte: Crecesb.

Todo equipamento está sujeito a sofre com alguns fatores que podem está reduzindo o rendimento, com os painéis solares não é diferente. Em relação aos painéis solares, existe a atuação indesejável do reflexo do silício, que atua como um espelho refletindo de volta de cerca de 30% da luz incidente na placa, fazendo com que a quantidade de fótons absorvidos seja reduzida.

Um outro fator que tende a reduzir a captação dos fótons é o contato elétrico entre as células, provocando um aumento na resistência elétrica. Para diminuir a atuação desse fator indesejável, tiras de contato são conectadas em paralelo com toda a célula.

Alguns outros fatores afetam o rendimento da placa, como por exemplo, temperatura ambiente alta, que ao elevar-se, aumenta a resistência dos painéis e consequentemente as perdas, sombreamento e sujeira nos painéis também afetam o rendimento, pois diminui a captação de fótons.

#### 2.3.2 SISTEMA CONECTADO À REDE

Os sistemas conectados à rede são compostos basicamente por módulos fotovoltaicos, inversor e medidor bidirecional. Nesse sistema a energia gerada da conversão da irradiação solar é injetada na rede, dispensando o usado de baterias, o que reduz os custos do projeto. O medidor bidirecional tem a função de registrar a quantidade de energia injetada na rede e a quantidade de energia consumida pelo cliente, fazendo o cálculo de compensação, havendo excedente na produção, esse excedente se transforma em créditos para serem usados nos meses seguintes.

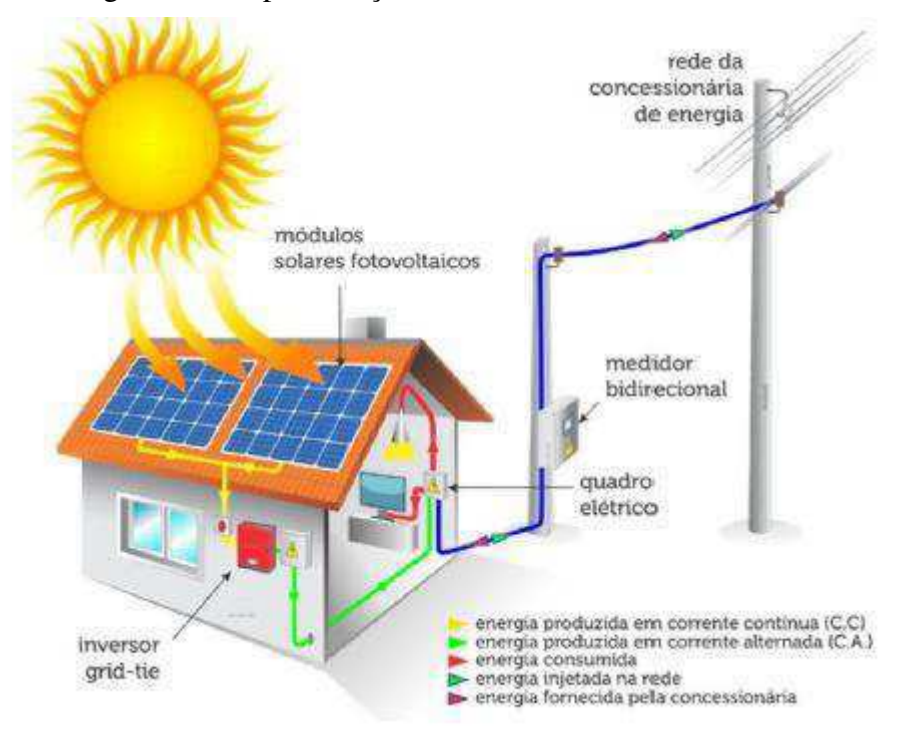

Figura 11 - Representação de um sistema conectado à rede

Fonte: Grid Solaris, 2018.

#### 2.3.3 SISTEMA ISOLADO

O sistema isolado é aquele que não se conecta com a rede da concessionária, necessitando de algum dispositivo para armazenar a energia produzida. Para proporcionar esse armazenamento, utiliza-se bancos de baterias, que também funcionam como uma referência de tensão contínua para os inversores formadores da rede do sistema isolado.

O sistema isolado também tem a necessidade de usar um controlador de carga para monitorar a bateria, evitando que ela ultrapasse os limites de segurança nos seus períodos de carga e descarga.

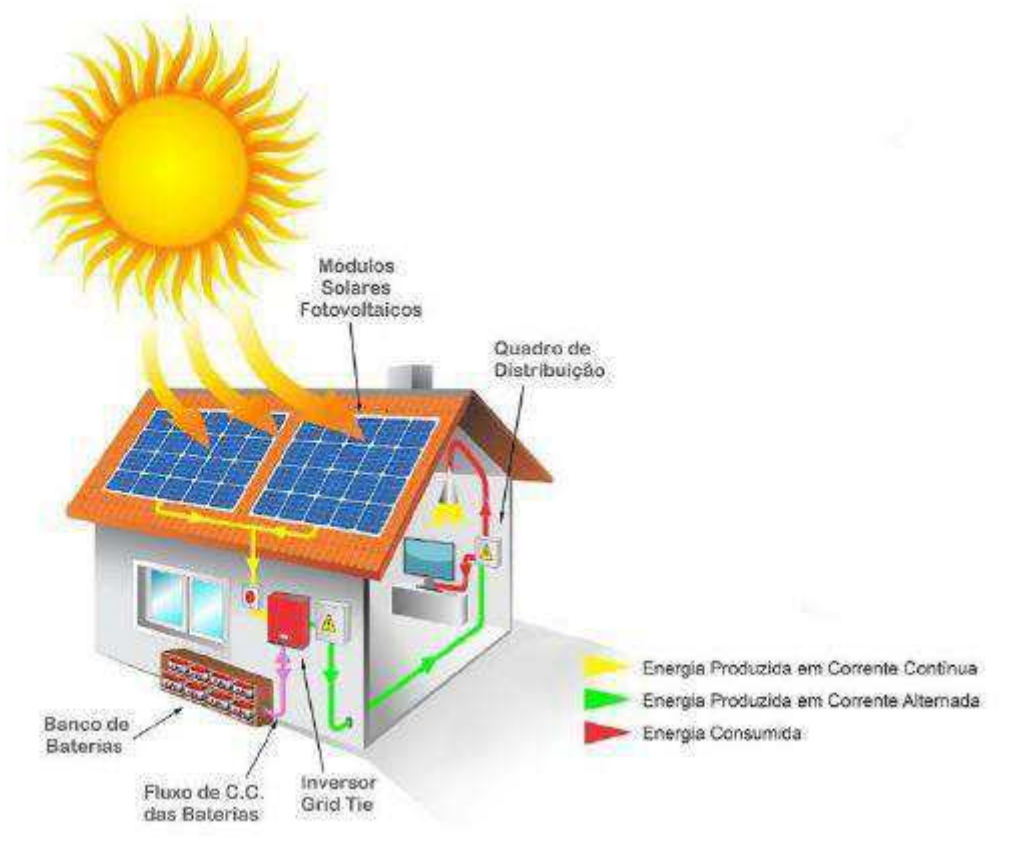

Figura 12 - Representação de um sistema isolado

Fonte: Grid Solaris, 2018.

### 2.3.4 MÓDULOS FOTOVOLTAICOS

Módulos fotovoltaicos ou células fotovoltaicas, são materiais sólidos que tem a capacidade de converter a radiação solar em energia elétrica por meio do efeito fotovoltaico. Na Figura 13 está representado o módulo fotovoltaico.

Figura 13 - Símbolo do módulo fotovoltaico

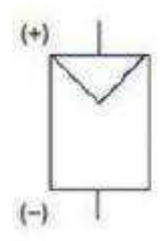

Fonte: Solar Brasil.

Atualmente dois tipos de módulos fotovoltaicos dominam o mercado, os módulos monocristalino e policristalino, sendo ambos os tipos fabricados a partir do silício que é de acordo com (RUTHER, 2004) o segundo material mais abundante na superfície do planeta.

O silício monocristalino (m-Si) possui uma maior eficiência, pois possui um transporte mais eficiente dos elétrons. Embora seja mais eficiente, é também mais oneroso, pois necessita de altas temperaturas (1440 ºC) para ser produzido.

O silício policristalino (p-Si) é menos eficiente que o monocristalino, possuindo um valor de produção bem mais baixo, pois não necessita de temperaturas tão altas para ser produzido.

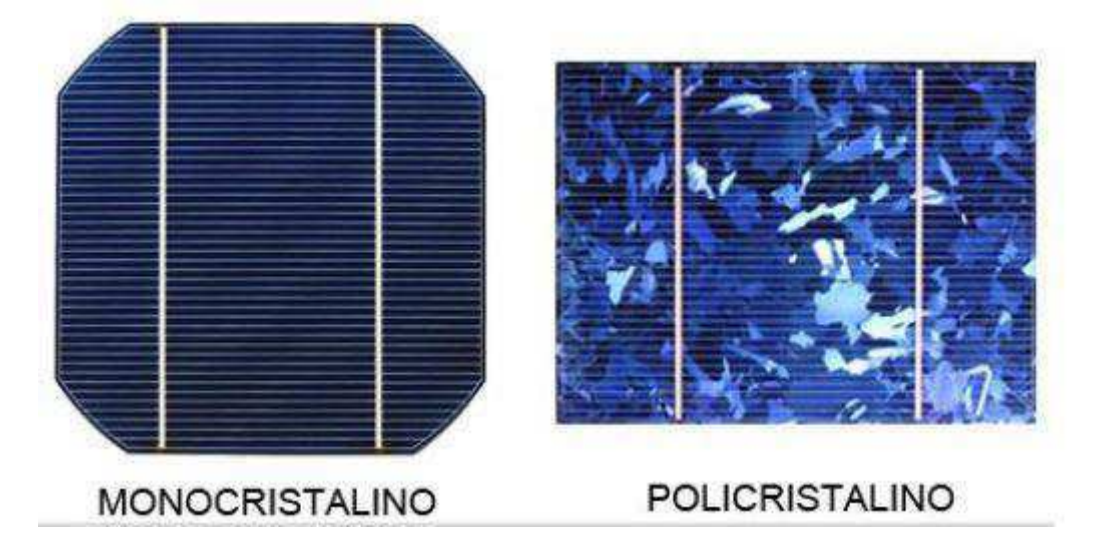

Figura 14 - Exemplo de módulos mono e policristalino

Fonte: Solar Energia.

O inverso é um dispositivo eletrônico responsável por converter a energia elétrica (CC) captada dos módulos fotovoltaicos ou baterias em energia elétrica (CA) para ser usada.

Hoje em dia existem três tipos de inversores: centrais, *strings* e microinversores. Os inversores centrais atendem potências de grande porte, normalmente utilizados em usinas fotovoltaicas. Os inversores *strings* são destinados a atender instalações de pequeno porte, como estabelecimentos comerciais ou residências, hoje é o tipo mais utilizado no Brasil. Por fim os microinversores que foram projetados para atender cada módulo de forma individual, isso simplifica a distribuição dos módulos e diminui os custos com cabeamento.

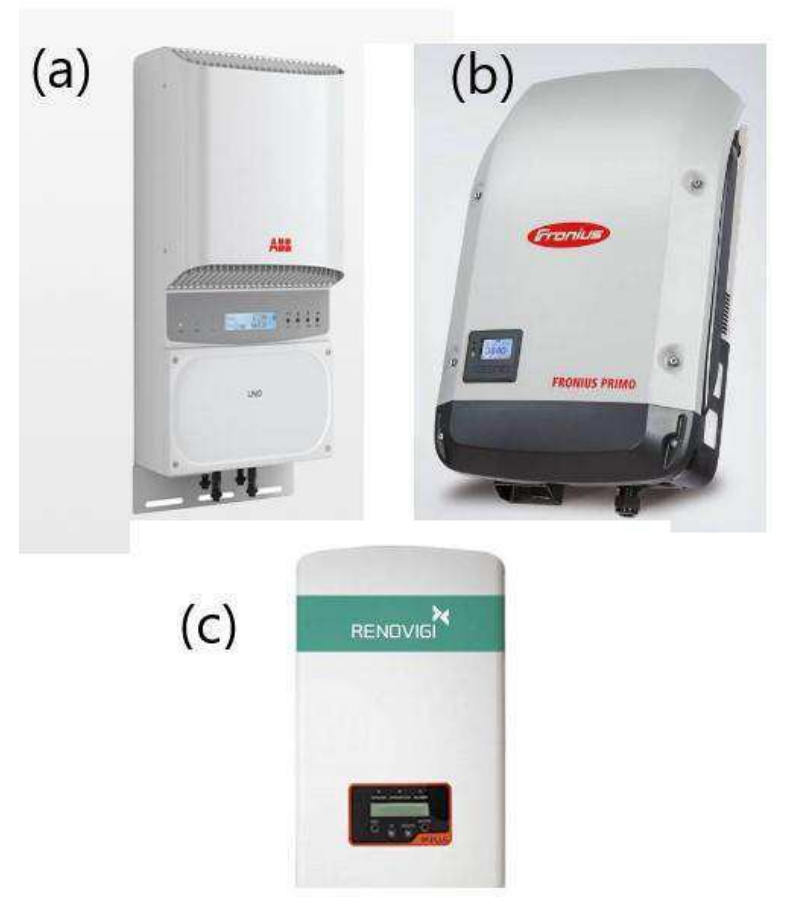

Figura 15 - Inversor ABB (a), inversor Fronius (b), inversor Renovigi (c)

Fonte: Mercado Livre.

## 2.4 *SOFTWARES* UTILIZADOS

A seguir serão elencados os *softwares* que foram utilizados na realização das atividades propostas no período de estágio.

### 2.4.1 DIALUX EVO

O DIALux Evo é um *software* de simulação bastante popular e imensamente utilizado na confecção de estudos luminotécnicos em ambientes internos e externos. Pode ser baixado gratuitamente e está disponível em 26 idiomas. Um dos fatores de destaque do DIALux está em sua variedade de cenários. Enquanto vários *softwares* calculam somente a iluminação natural ou artificial, não permitindo a integração entre ambas, o DIALux permite simular ambientes externos e internos sob qualquer fonte de luz.

Um ponto forte do programa é o sistema de parceria com os grandes fabricantes de produtos de iluminação e com a AutoDesk, permitindo importar e exportar projetos para o *software* AutoCAD. Na Figura 16 é ilustrado um projeto luminotécnico realizado no DIALux Evo.

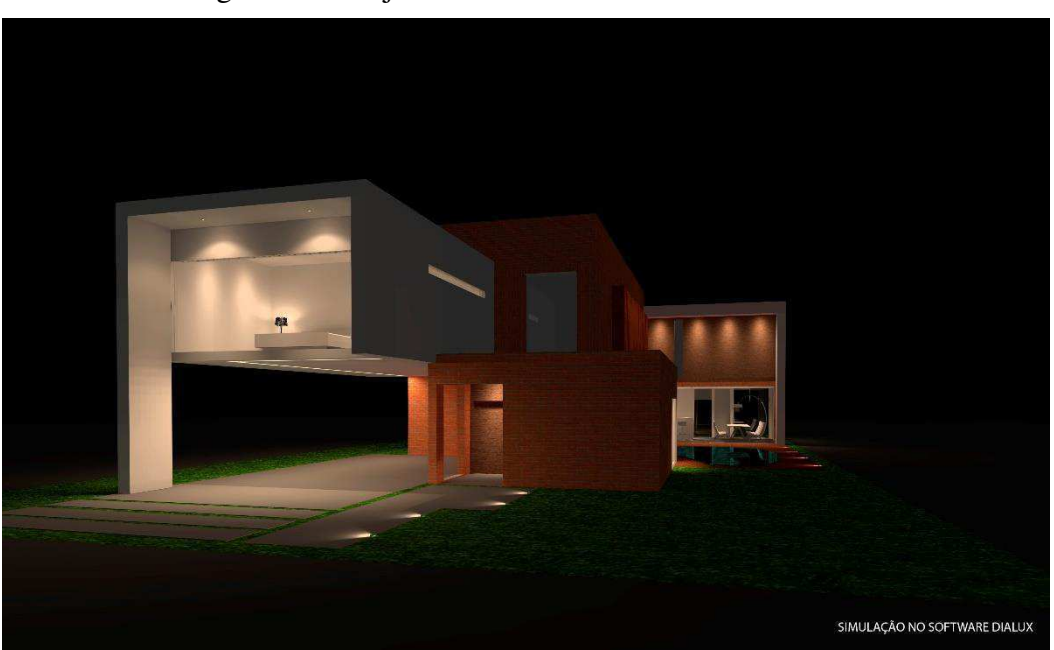

Figura 16 - Projeto luminotécnico de uma residência

Fonte: Eled Light.

#### 2.4.2 PVSOL PREMIUM

O PVSol premium é um *software* de simulação bastante utilizado na produção de projetos de energia solar, esse *software* é bem elaborado e simples de se trabalhar. O PVSol premium é uma ferramenta indispensável para estudar os efeitos causados pelo sombreamento, é de grande importância verificar o sombreamento para dimensionar o sistema visando o melhor rendimento possível.

Esse *software* permite a criação de representações em 3D, visando tornar os resultados mais próximos possíveis da realidade. Permite a elaboração de simulação com os módulos estando localizados na parte superior de edificações ou no solo.

A visualização no modo 3D fornece informações detalhadas sobre sombras projetadas em vários momentos do dia e do ano e, consequentemente, sobre prováveis reduções no rendimento.

Através da análise detalhada do sombreamento de módulos individuais, o efeito da otimização de energia no rendimento do sistema também pode ser visualizado com precisão no PVSol premium.

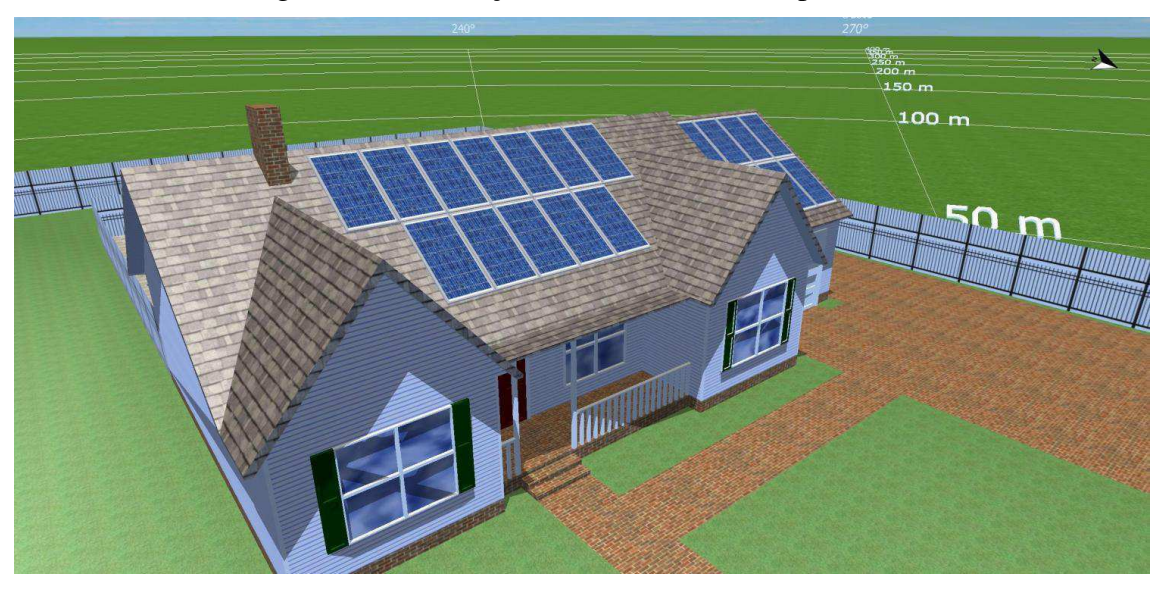

Figura 17 - Simulação realizada no PVSol premium

#### Fonte: Elektsolar.

#### 2.4.3 AUTOCAD

O AutoCAD é um *software* usado na produção de desenhos técnicos e de peças industriais. O *software* é bem versátil, sendo usado em diversas áreas da engenharia e da arquitetura, contendo repreensões em 2D e 3D.

Desenvolvido pela empresa Autodesk em 1982, o AutoCAD é uma das principais ferramentas utilizadas na confecção de projetos na área da engenharia elétrica. Esse programa possibilitou a realização de algumas das principais tarefas desenvolvidas durante o estágio. A Figura 18 contempla o layout do programa citado.

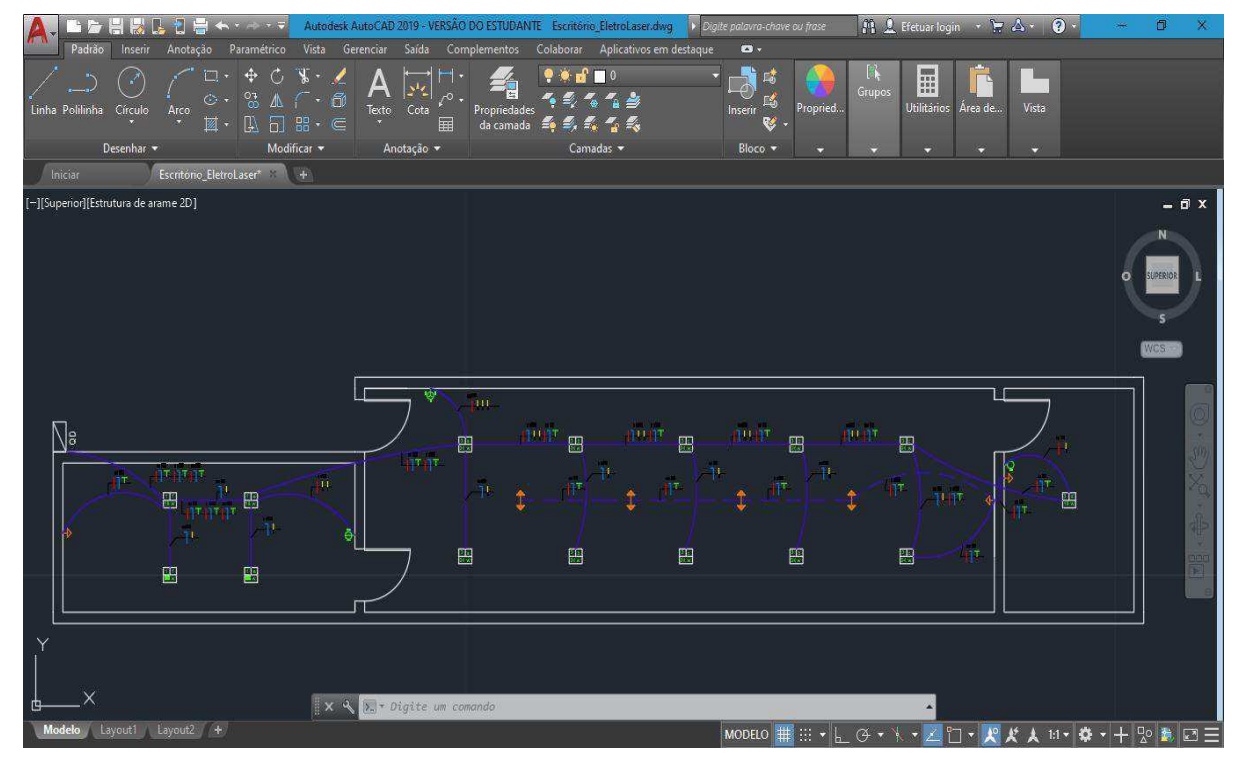

Figura 18 - Layout do software AutoCAD

Fonte: Próprio autor.

# 3 ATIVIDADES DESENVOLVIDAS

Na empresa Eletro Laser Serviços foram realizadas várias atividades, sendo na sua maioria no acompanhamento e participação nos projetos realizados pela empresa.

O estágio iniciou com o acompanhamento de projetos que já estavam em andamento, como manutenção dos sistemas já instalados e acompanhamento da instalação de novos sistemas fotovoltaicos.

## 3.1 ESTUDO LUMINOTÉCNICO

Usando as normas NBR 5413 e a ISSO/CIE 8995-1 que tratam de iluminação de ambientes internos, o estagiário obteve embasamento teórico para realizar a atividade que lhe foi designada. A atividade previa um estudo luminotécnico para a implantação de um novo escritório na empresa, visto que o escritório usado anteriormente não estava atendendo as necessidades da empresa tanto em relação a tamanho quanto no que diz respeito a luminosidade.

Por iniciativa do estagiário, foi baixado o programa de simulação e estudo luminotécnico DIALux evo 8.2, *software* gratuito que pode ser baixado no link: https://www.dial.de/en/DIALux-desktop/download/.

Depois que o estagiário realizou algumas medições no ambiente do escritório, constatou-se a necessidade da realização de um estudo mais elaborado para que o novo escritório que estava em construção não viesse a sofrer de problemas de luminosidade.

Pensando nisso, foi feito o desenho da planta no *software* AutoCAD, exposta na Figura 19.

## Figura 19 - Planta baixa do escritório

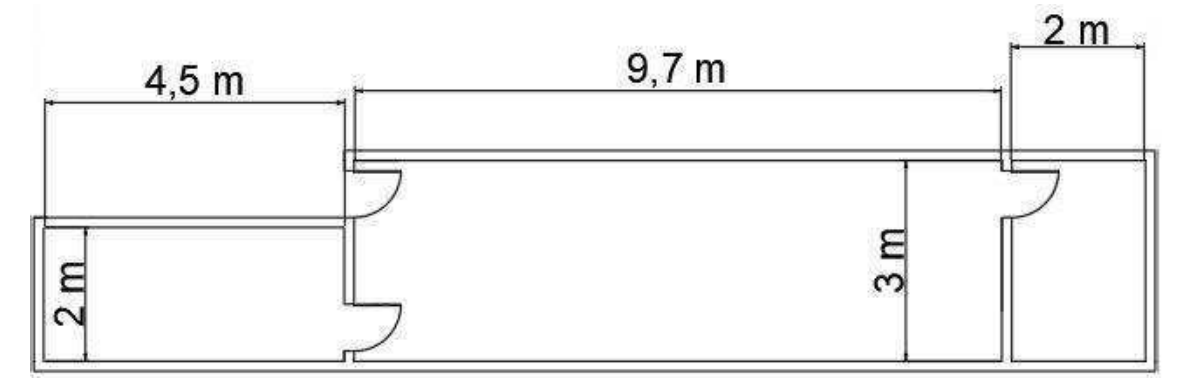

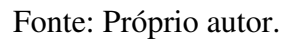

Partindo dessa planta baixa, foi feita a simulação no DIALux evo, apresentadas nas Figuras abaixo. Inicialmente na Figura 20 com a sala do novo escritório.

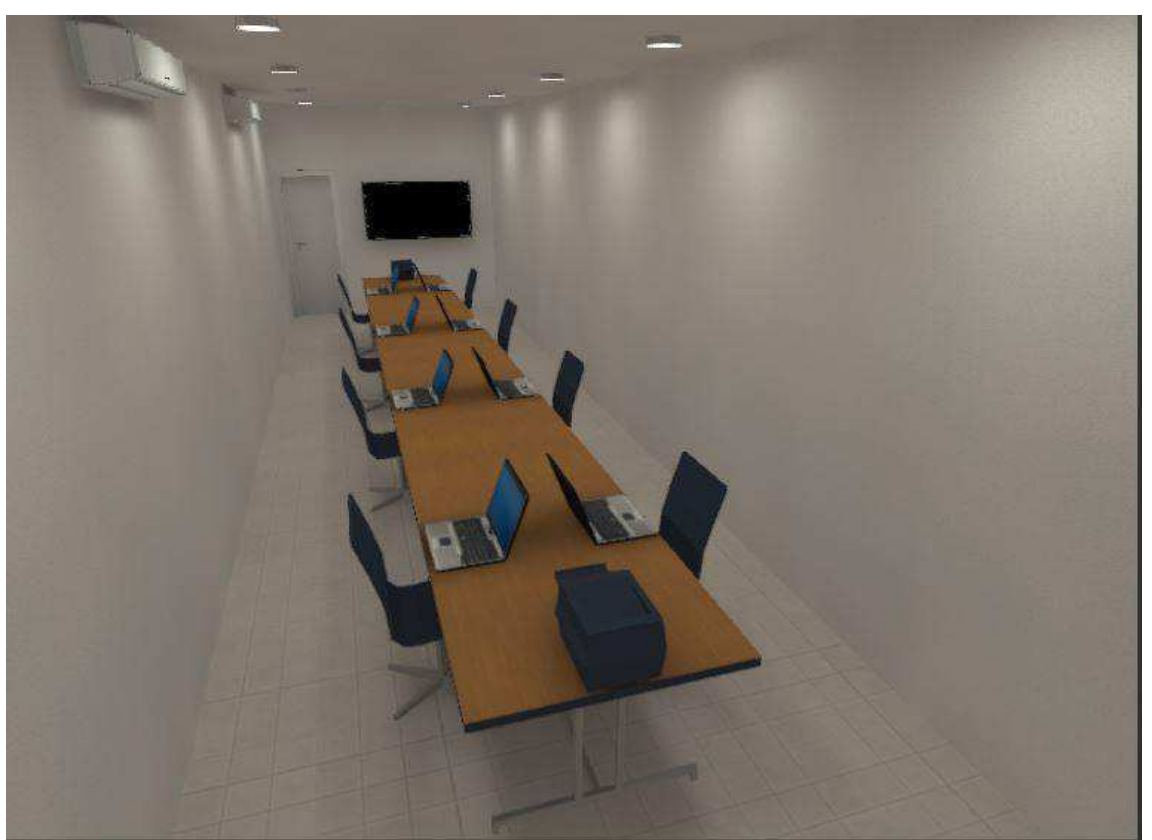

Figura 20 - Escritório principal

Fonte: Próprio autor.

A Figura 21 contempla a nova sala de reunião, criada para receber clientes, fornecedores.

Figura 21 - Sala de reunião

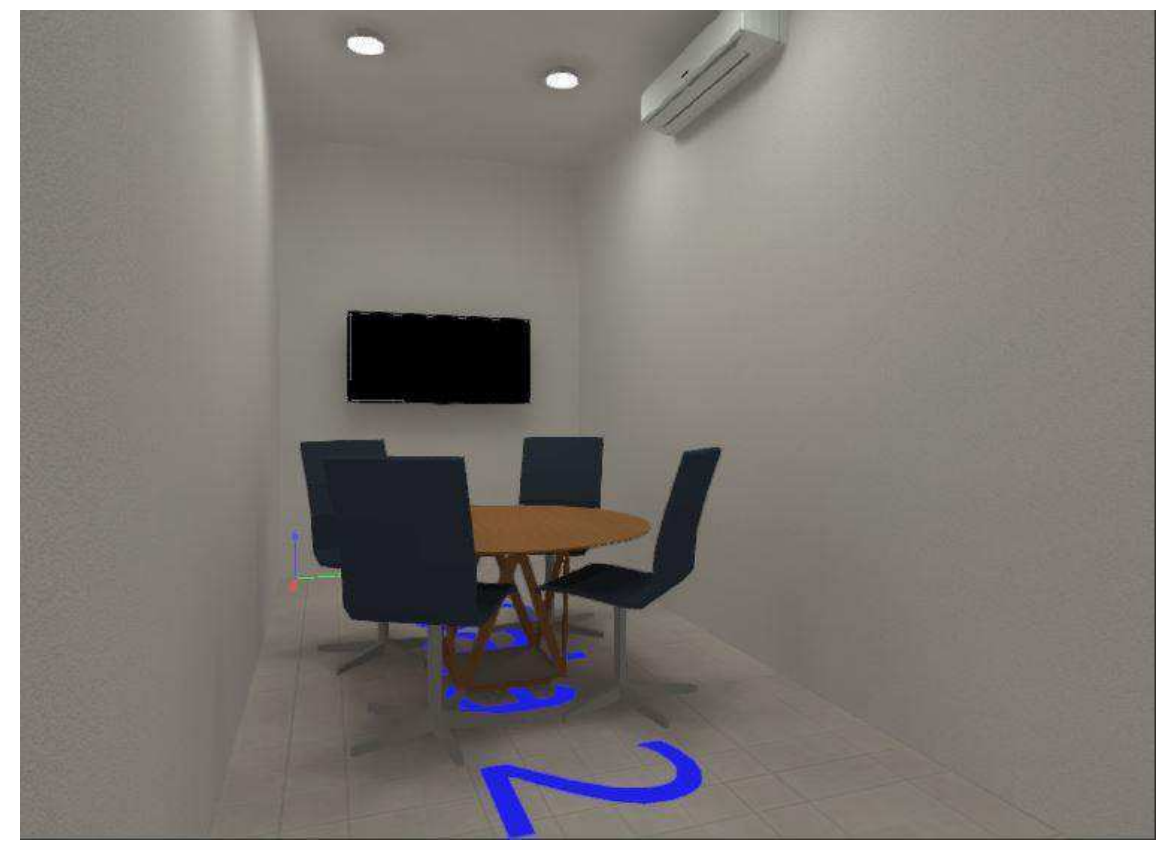

Fonte: Próprio autor.

Por fim, a Figura 22 contempla a sala do almoxarifado, onde ficam guardados os documentos da empresa.

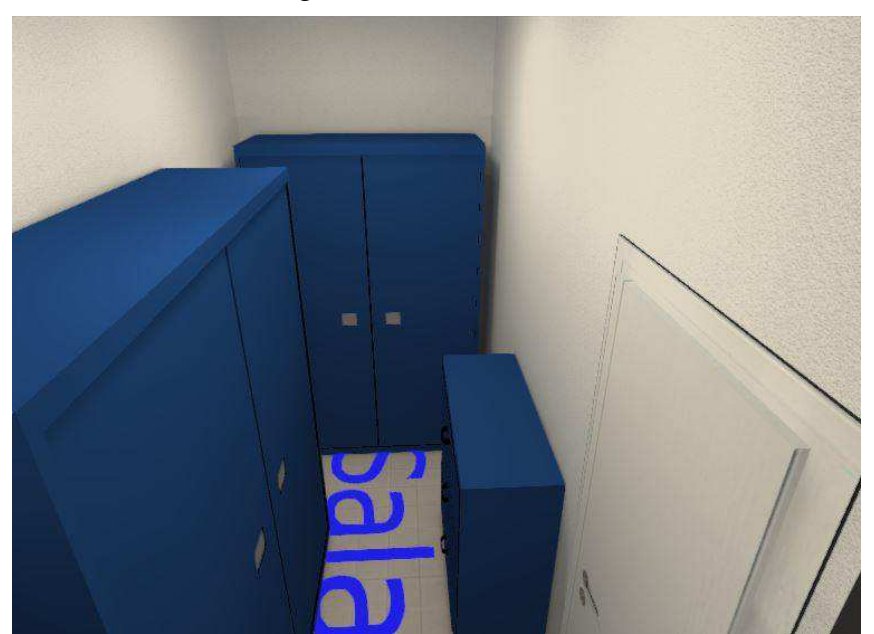

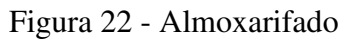

Fonte: Próprio autor.

#### 3.1.1 RESULTADOS

Devido ao problema de má iluminação encontrado no antigo escritório foram estudados casos para resolver o problema da melhor forma possível, reduzindo custos com materiais e mão de obra. Com a utilização do DIALux evo 8.2, foi possível realizar a simulação de uma possível iluminação do escritório, mantendo o mesmo número de luminárias, mas trocando o tipo de luminárias e as lâmpadas. Para realizar a simulação, foram utilizadas as mesmas medidas da Figura 18.

Iniciando pela sala do escritório, que é o ambiente mais importante para a empresa. Na Figura 23 fica detalhada as curvas de isolux.

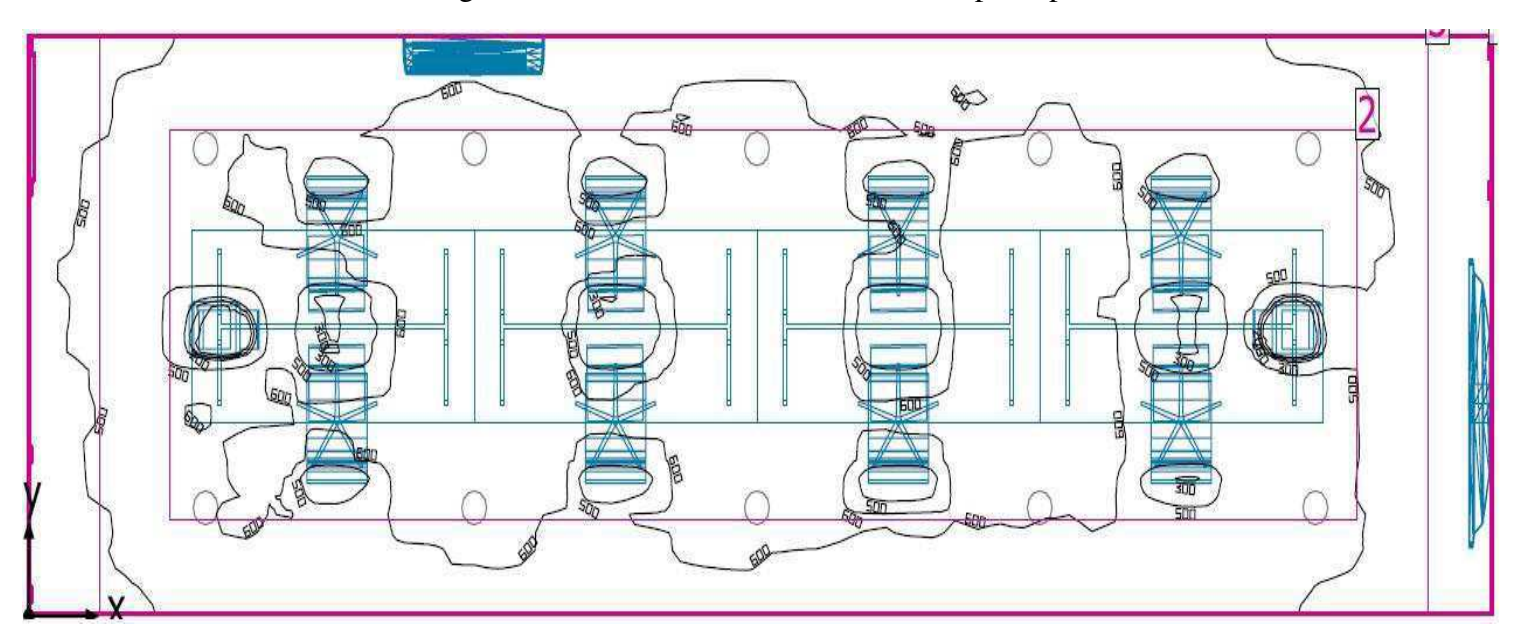

Figura 23 - Curvas de isolux do escritório principal

Fonte: Próprio autor.

Na Figura 24 estão representadas as curvas de isolux referentes a sala de reunião.

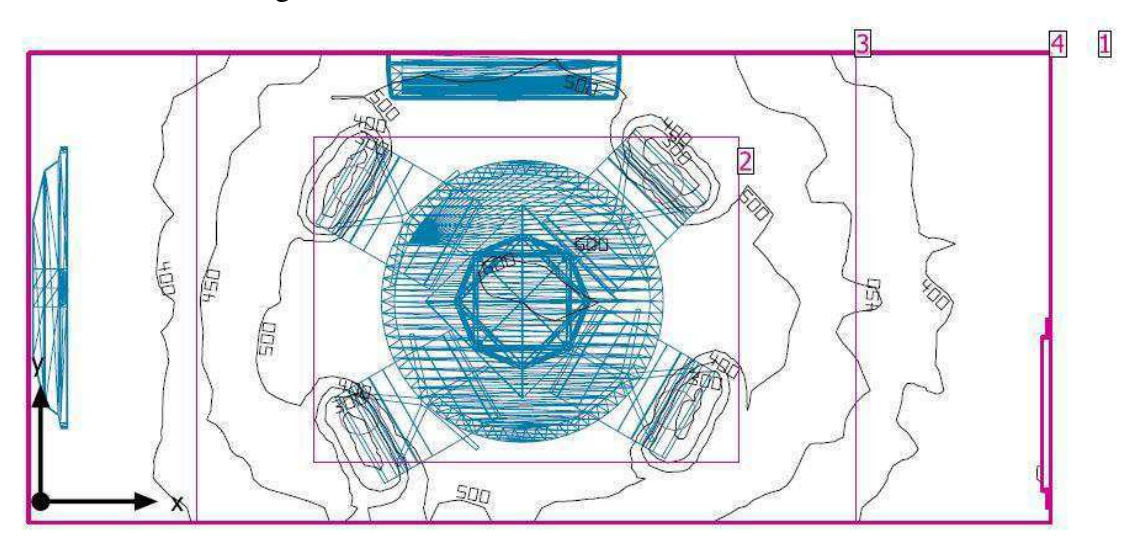

Figura 24 - Curvas de isolux da sala de reunião

Fonte: Próprio autor.

Já na Figura 25, fica evidente as curvas de isolux do almoxarifado.

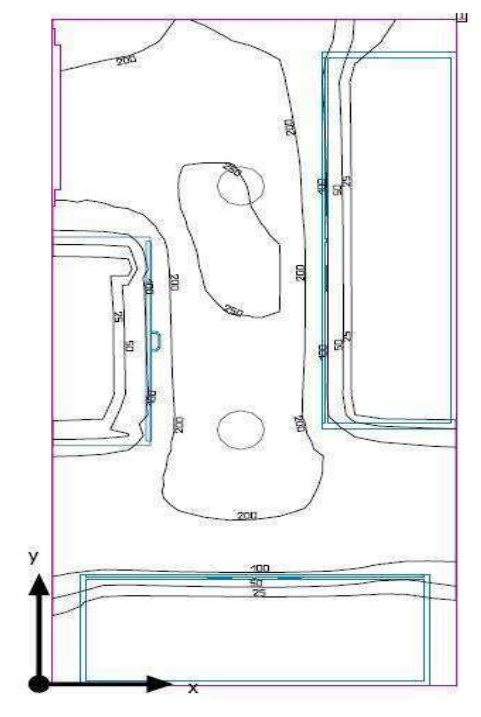

Figura 25 - Curvas de isolux do almoxarifado

Fonte: Próprio autor.

Para o ambiente do escritório principal, foi utilizado um tipo de luminária de 24W da empresa Midea, como aparece na Figura 26.

Figura 26 - Luminária do escritório

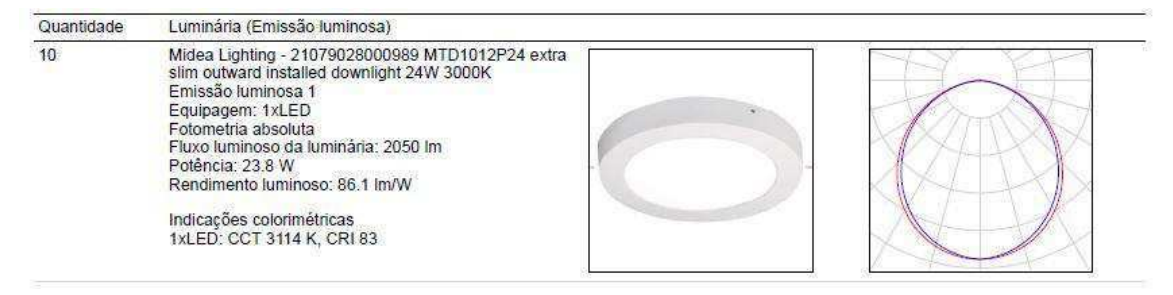

Fonte: *Data Shee*t – Midea light.

Já no ambiente relacionado a sala de reunião, foi utilizado também um tipo de luminária de 18W também da empresa Midea. Como está demonstrado na Figura 27.

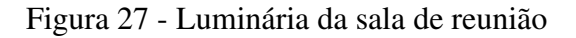

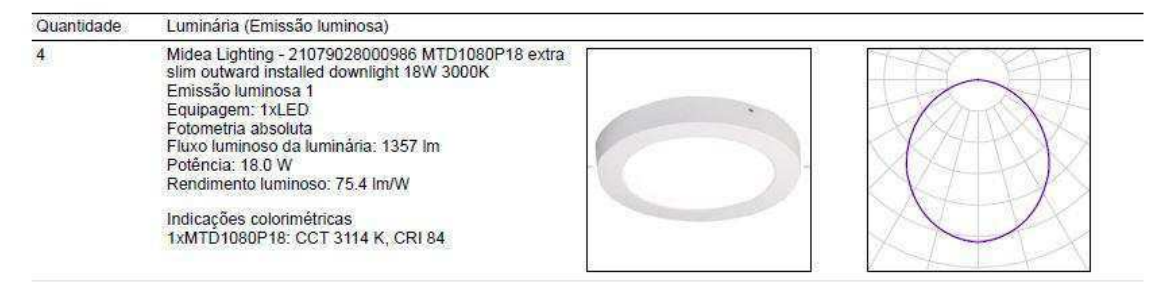

Fonte: *Data Sheet* – Midea light.

Por fim, é apontado na Figura 28 o tipo de luminária especificado para o ambiente do almoxarifado.

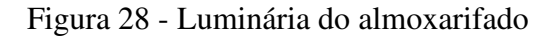

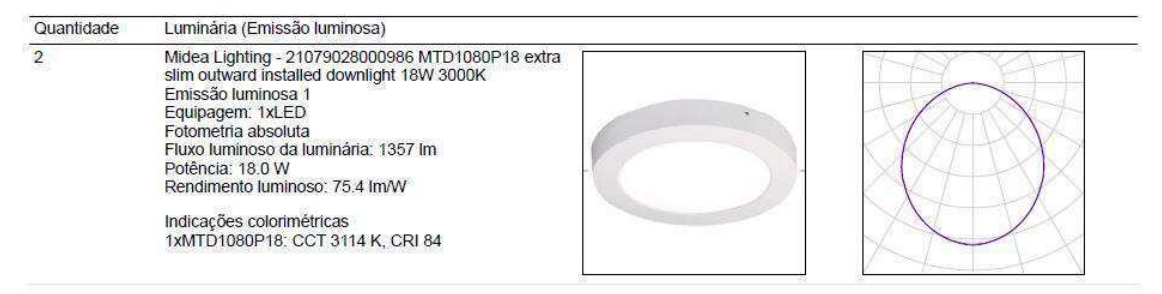

Fonte: *Data Sheet* – Midea light.

Após fazer a simulação, observou-se que os resultados foram bem satisfatórios, estando acima de 500 lux nos ambientes do escritório e da sala de reunião, cumprindo assim os valores estabelecidos pela norma de iluminação de ambientes. No total foram utilizadas 10 luminárias de 24W no escritório, 4 luminárias de 18W na sala de reunião e 2 luminárias de 18W na sala do almoxarifado.

# 3.2 ESTUDO DE VIABILIDADE TÉCNICA

Um dispositivo de bastante importância durante o processo de negociação, é o sem dúvidas o estudo de viabilidade, pois através desse estudo, coleta-se todas as informações que iram ajudar tanto na elaboração de um bom projeto quanto na negociação de venda de um sistema fotovoltaico.

Esse estudo de viabilidade foi delegado ao estagiário, contando sempre com a presença de um técnico da empresa, visitava as instalações onde o cliente pretendia instalar o sistema fotovoltaico.

Para realizar esse procedimento de viabilidade, foi confeccionado um formulário, onde o estagiário, juntamente com o técnico da empresa, anotavam informações de grande relevância para elaboração do projeto, tais como: local de instalação do sistema, tipo de alimentação atual, consumo a contratar, se o padrão de entrada necessitava de troca ou padronização, se existia a exigência de rateio, coletar unidade consumidora do local da instalação e o mais importante, se existem pontos de sombreamento que podem afetar a geração.

O formulário confeccionado está expresso na Figura 29 e 30.

# Figura 29 - Formulário de viabilidade pág. 1

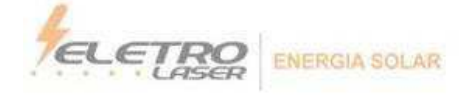

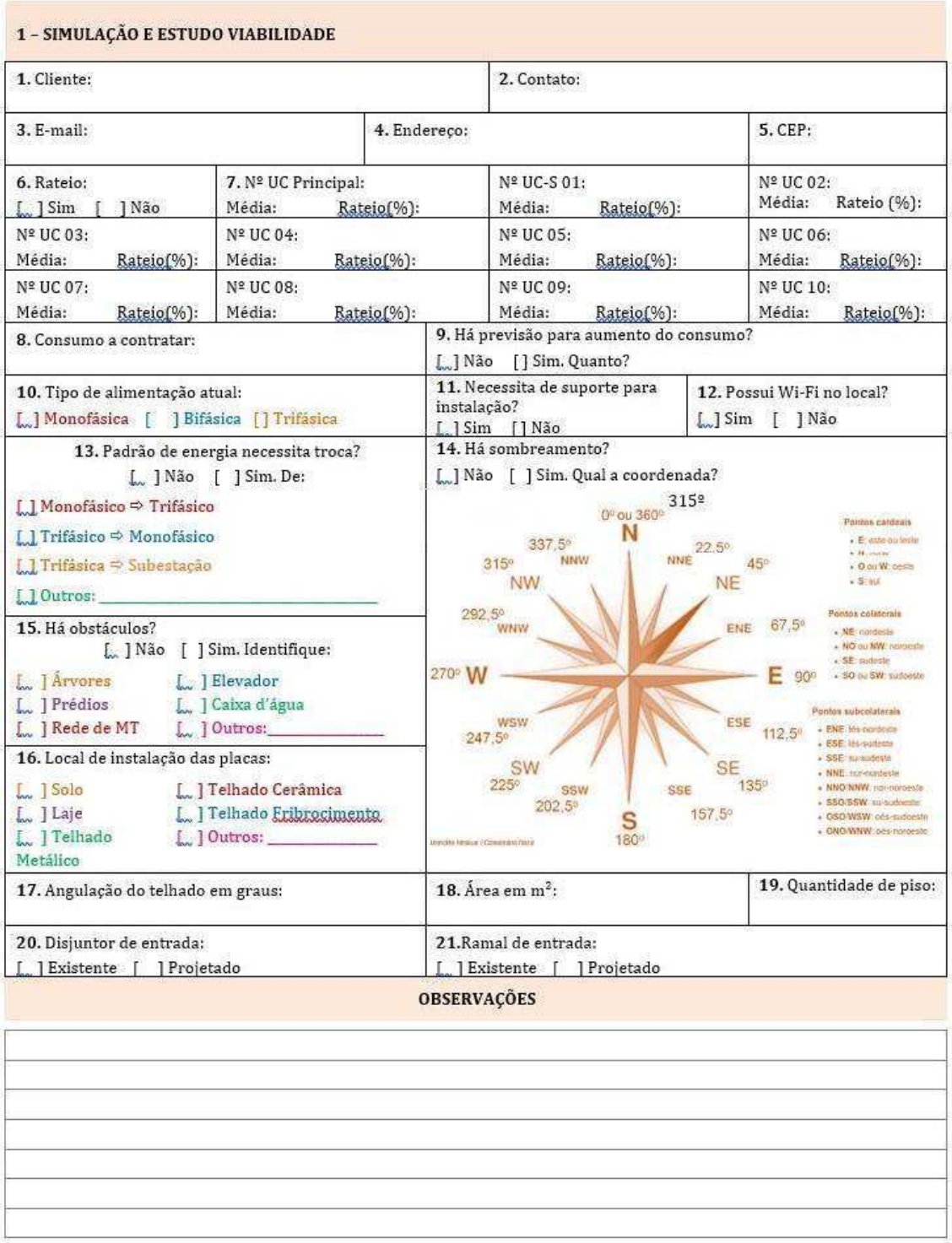

Fonte: Eletro Laser Serviços.

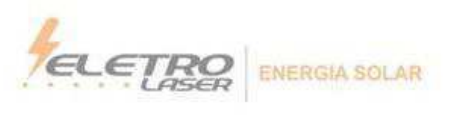

# Figura 30 - Formulário de viabilidade pág. 2

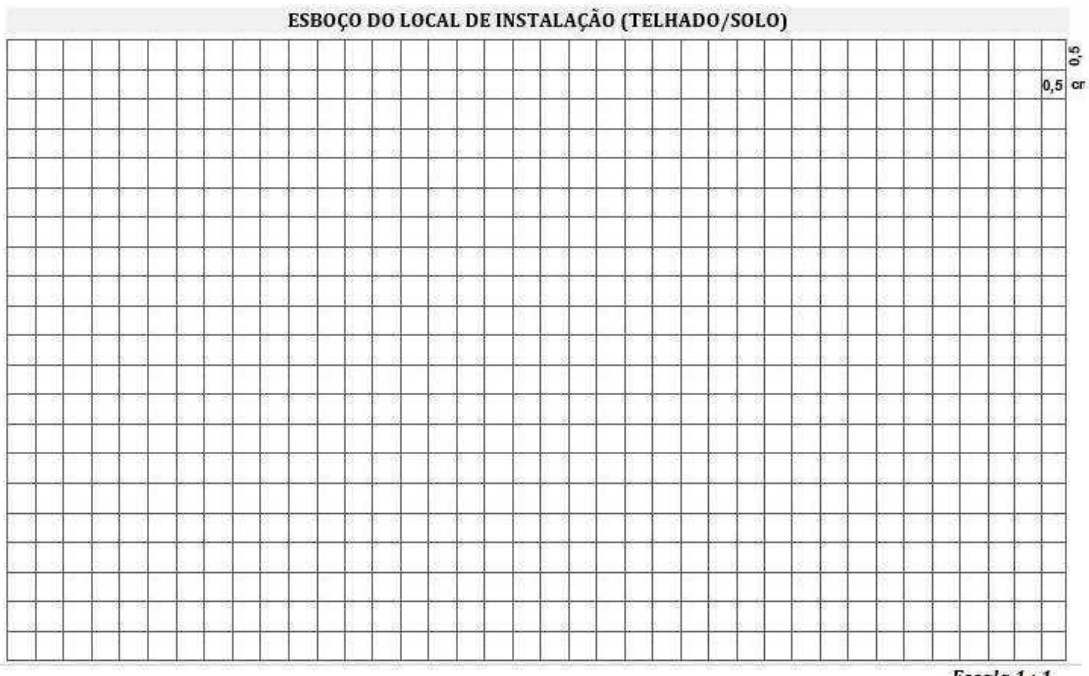

Escala  $\int_{\mathbb{R}} 1$ 

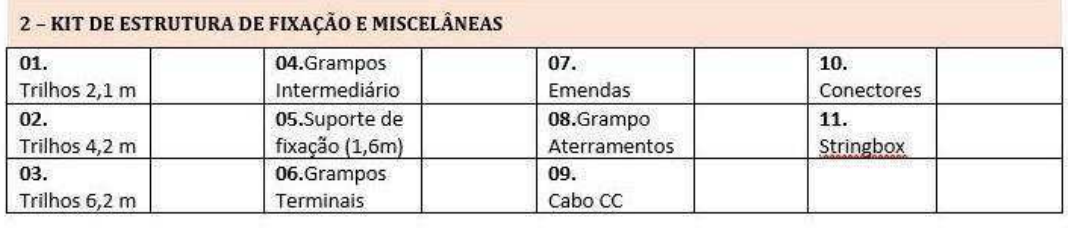

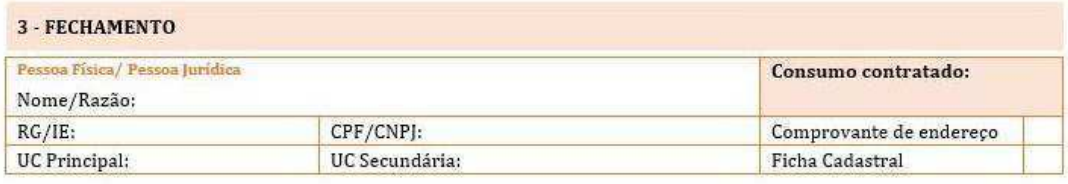

Assinaturas:

Responsável

Cliente

Fonte: Eletro Laser Serviços.

## 3.3 ESTUDO DE SOMBREAMENTO NO PVSOL PREMIUM

A empresa Eletro Laser Serviços pretendia ampliar os estudos sobre sombreamento dos módulos fotovoltaicos a fim de observar o melhor posicionamento dos mesmos para que se obtivesse o melhor rendimento e diminuição das perdas.

Foi proposto inicialmente ao estagiário a busca de um *software* presente no mercado que pudesse fazer esse estudo de forma confiável. Então, após uma pesquisa em vários sites que tratam de sistemas solares, chegou-se à conclusão que o melhor *software* seria o PVSol premium. Então após a coleta dos dados de viabilidade, o software era utilizado para promover a simulação do sistema fotovoltaico.

O *software* apresenta uma interface simples e intuitiva, o que proporcionou uma rápida aprendizagem por parte do estagiário. A Figura 31 ilustra a interface do *software*.

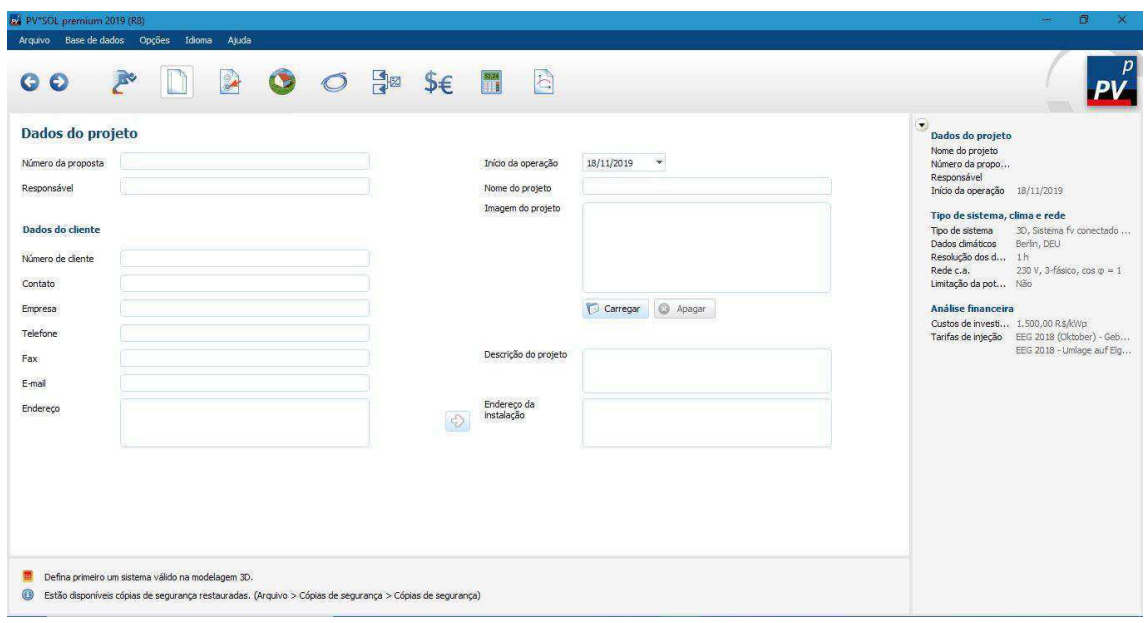

Figura 31 - Interface do PVSol premium

Fonte: Próprio autor.

A interface do *software* apresenta abas que podem ser conFiguradas para se obter o resultado no final. A aba inicial apresenta os dados do projeto, com o nome do responsável pela simulação, os dados do cliente contratante, dados de onde deve ser instalado o sistema, etc.

O programa segue com uma aba específica para carregar os dados climáticos de cada cidade do Brasil e do mundo. O próximo passo após a escolha da localidade é a parte do desenho do local em um ambiente 3D, onde se pode construir uma edificação em 3D,

aplicar os módulos, determinar qual o inversor, verificar se o inversor escolhido está dimensionado de forma correta e por último a ligação do cabeamento dos módulos, formando as *strings*.

O programa ainda dispões de ambientes reservados para a escolha da bitola dos cabos a serem usados, tanto na parte CC como na parte CA, com os seus respectivos dispositivos de proteção, como um ambiente próprio que gera a simulação de gastos, rendimentos e retorno financeiro relacionado ao sistema fotovoltaico.

Por fim, o sistema é simulado gerando um relatório com todos os dados introduzidos pelo operador, no caso, o estagiário.

#### 3.3.1 RESULTADOS

O estagiário se aprimorou no uso do *software*, sendo importante para que a empresa pudesse projetar sistemas fotovoltaicos com uma maior eficiência, buscando sempre atender os clientes de forma bastante satisfatória, passando confiança para quem contrata e para a empresa que elabora o projeto. A Figura 32 ilustra um sistema fotovoltaico simulado pelo estagiário.

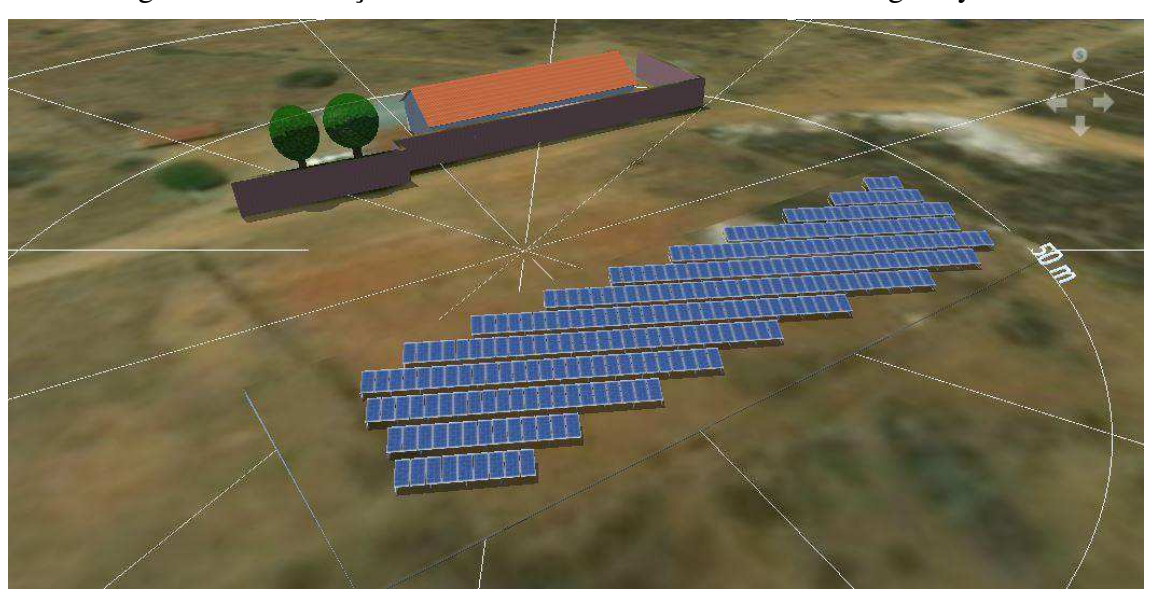

Figura 32 - Simulação de sistema fotovoltaico na cidade de Igaracy - PB

Fonte: Próprio autor.

O sistema exposto na Figura 32 buscava uma geração de 12.500 kWh/mês em média, após feita a simulação, observou-se que o sistema contendo 290 módulos de 335W policristalino, chegava a uma média de geração correspondente a 12.846 kWh/mês, reforçando e constatando o que era esperado em relação a geração mensal.

O sistema ainda conta com uma soma de 3 inversores modelo FRONIUS ECO 27.0-3-S, modelo trifásico. Foi gerado um gráfico após a simulação contendo a produção esperada para cada mês do ano. Esse gráfico está representado na Figura 33.

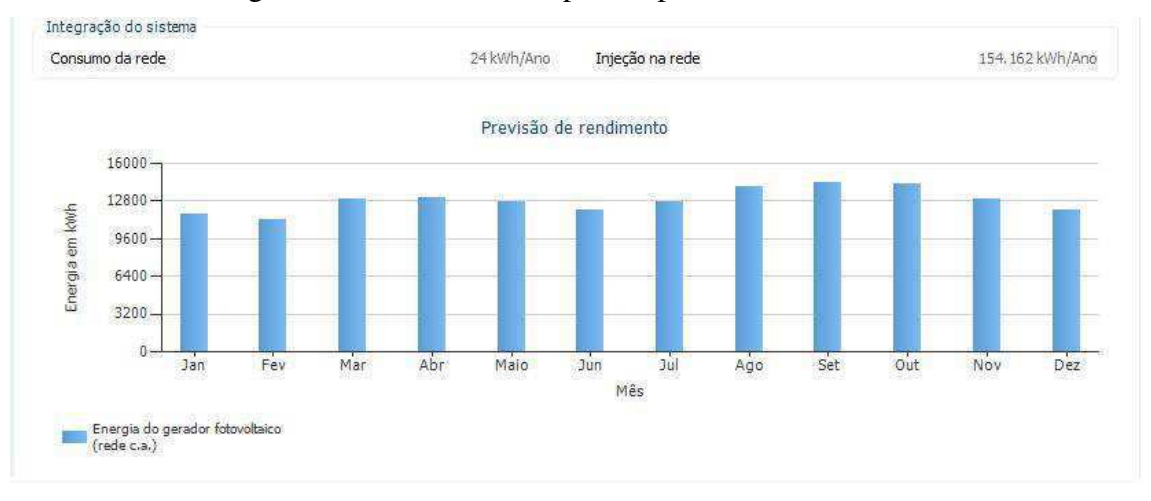

Figura 33 - Rendimento esperado para cada mês do ano

#### Fonte: PVSol premium.

Também foram feitas simulações para implantação dos módulos fotovoltaicos em telhados de edificações (casas, edifícios, galpões, etc.). Uma dessas simulações foi feita em uma residência no condomínio Vila dos Lagos na cidade de Patos-PB. O sistema apresentado a seguir na Figura 34, em condições ótimas esperava-se gerar em torno de 1.260 kWh/mês em média, mas após a simulação, observou-se perdas devido efeito de sombreamento dos módulos.

Figura 34 - Simulação de sistema fotovoltaico na cidade de Patos - PB

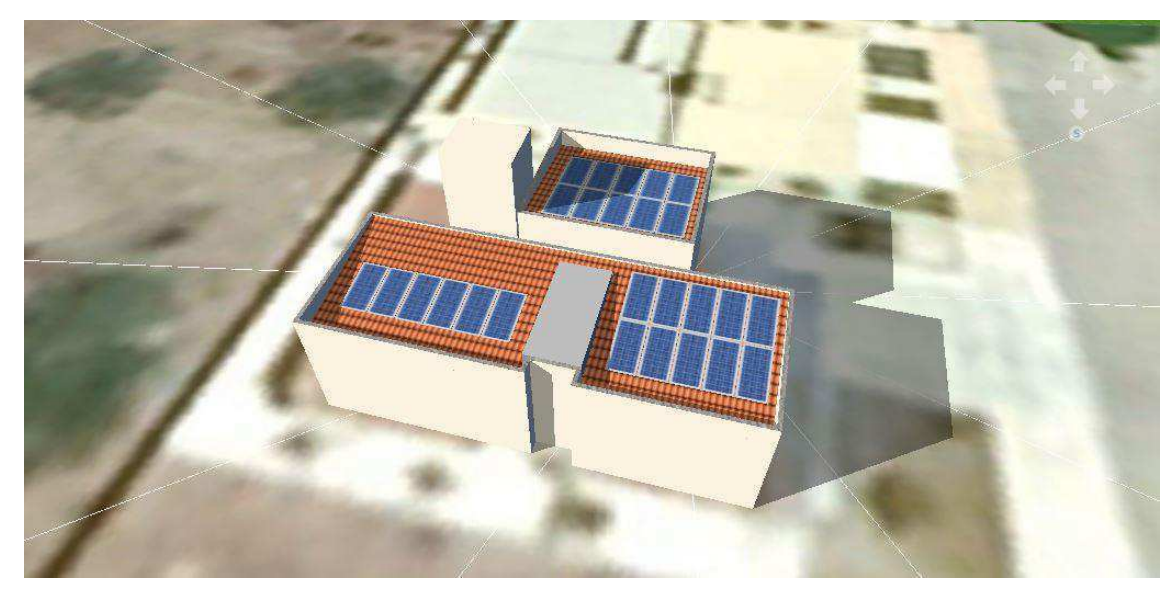

Fonte: Próprio autor.

Após ser feita a simulação usando 26 módulos de 340W e um inversor FRONIUS Primo 8.2-1 monofásico, observou-se que a geração chegaria a uma média mensal de 1.088 kWh, bem abaixo do que era esperado. Isso se deu por conta do efeito de sombreamento dos módulos, esse rendimento está expresso na Figura 35.

Figura 35 - Rendimento esperado para cada mês do ano

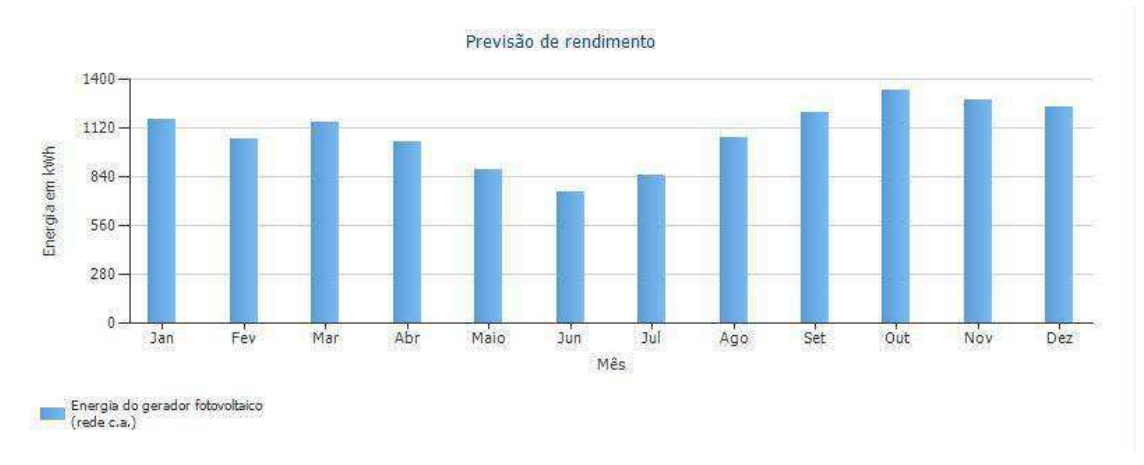

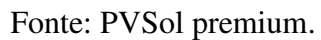

Esses sistemas exemplificados foram apenas dois de várias simulações feitas pelo estagiário, que trouxeram maior confiabilidade na hora de projetar e vender os sistemas fotovoltaicos.

# 4 CONCLUSÃO

O estágio faz parte de um processo de aprendizagem indispensável à formação do estudante. Proporciona a prática da teoria vista em sala de aula e permite ao aluno vislumbrar como é o dia a dia do engenheiro eletricista.

No estágio foram utilizados conhecimentos adquiridos nas disciplinas do curso de graduação de engenharia elétrica na UFCG, tais como Sistemas Elétricos, Laboratório de Sistemas Elétricos, Instalações Elétricas, Laboratório de Instalações Elétricas, Técnicas de Programação, Engenharia Econômica, Equipamentos Elétricos, Geração de Energia Elétrica, entre outras. Isto possibilitou conciliar teoria com prática e consolidou o conhecimento para desenvolver novas habilidades.

O estágio também é um bom momento para desenvolver novas habilidades no que diz respeito as relações interpessoais e intrapessoais, devido ao convívio com profissionais de diversas áreas. Isso proporciona ao estagiário o desenvolvimento de um senso mais crítico para poder avaliar e tomar as decisões de forma mais correta.

O período de estágio foi de grande importância pra minha formação como pessoa e futuro profissional da área, me proporcionando um aprendizado técnico e prático possibilitando o contato com situações rotineiras e inesperadas de trabalho, bem como a elaboração de projetos e acompanhamento da execução dos mesmos, gerando uma afinidade com normas técnicas tanto da ABNT quanto com as NDUs da concessionária de energia elétrica, o que ajuda na qualidade dos projetos que venham a ser apresentados.

No mais, evidencia-se que os projetos foram desenvolvidos de forma satisfatória e atenderam plenamente os objetivos traçados.

# REFERÊNCIAS

**ABNT**. (2004, Versão Corrigida: 2008). NBR 5410 - **Instalações elétricas de baixa tenão.** Associação Brasileira de normas Técnicas.

**ABNT**. 1992. NBR 5413 - **Iluminância de interiores.** Associação Brasileira de normas Técnicas.

**ABNT**. (2013). NBR ISSO/CIE 8995-1 - **Iluminação de ambientes de trabalho**, Parte 1: Interior. Associação Brasileira de Normas Técnicas.

**CEILUX**. Disponível em <http://ceilux.com.br/projetos/>, 2015.

COSTA, E. G.; MOREIRA, V. D. **Guia de fotometria**. Universidade Federal de Campina Grande, departamento de engenharia elétrica, Campina Grande.

DANTAS, F. B. (2018). *Relatório de estágio supervisionado Eletro Laser Serviços.*  Relatório de estágio, Universidade Federal de Campina Grande, Departamento de Engenharia Elétrica, Campina Grande.

DIALux evo 8.2, 2019. Disponível em <https://www.dial.de/en/dialuxdesktop/download/>. Acessado em 14 de novembro de 2019.

**Elektsolar innovations**, 2019. Disponível em <https://elektsolar.com.br/produto/cursode-projetos-e-dimensionamento-com-o-software-pvsol-online/>. Acessado em 11 de novembro de 2019

ENERGISA, 2019. Norma de distribuição unificada 001 - Fornecimento de energia elétrica a agrupamentos ou edificações individuais até 3 unidades consumidoras. João Pessoa.

ENERGISA, 2019. Norma de distribuição unificada 013 - Critérios para a conexão de acessantes de geração distribuída ao sistema de distribuição para conexão em baixa tensão. João Pessoa.

**Kian Iluminação**, 2019. Disponível em <https://kian.com.br/blog/faq/item/13-o-que-efluxo-luminoso>. Acessado em 13 de novembro de 2019.

**LICERI.** Disponível em <https://www.liceri.com.br/casa-e-construcao-iluminacaolampadas-lampada-vapor-de-sodio-250w-tubular-e-40-ge-lucalox>, 2019.